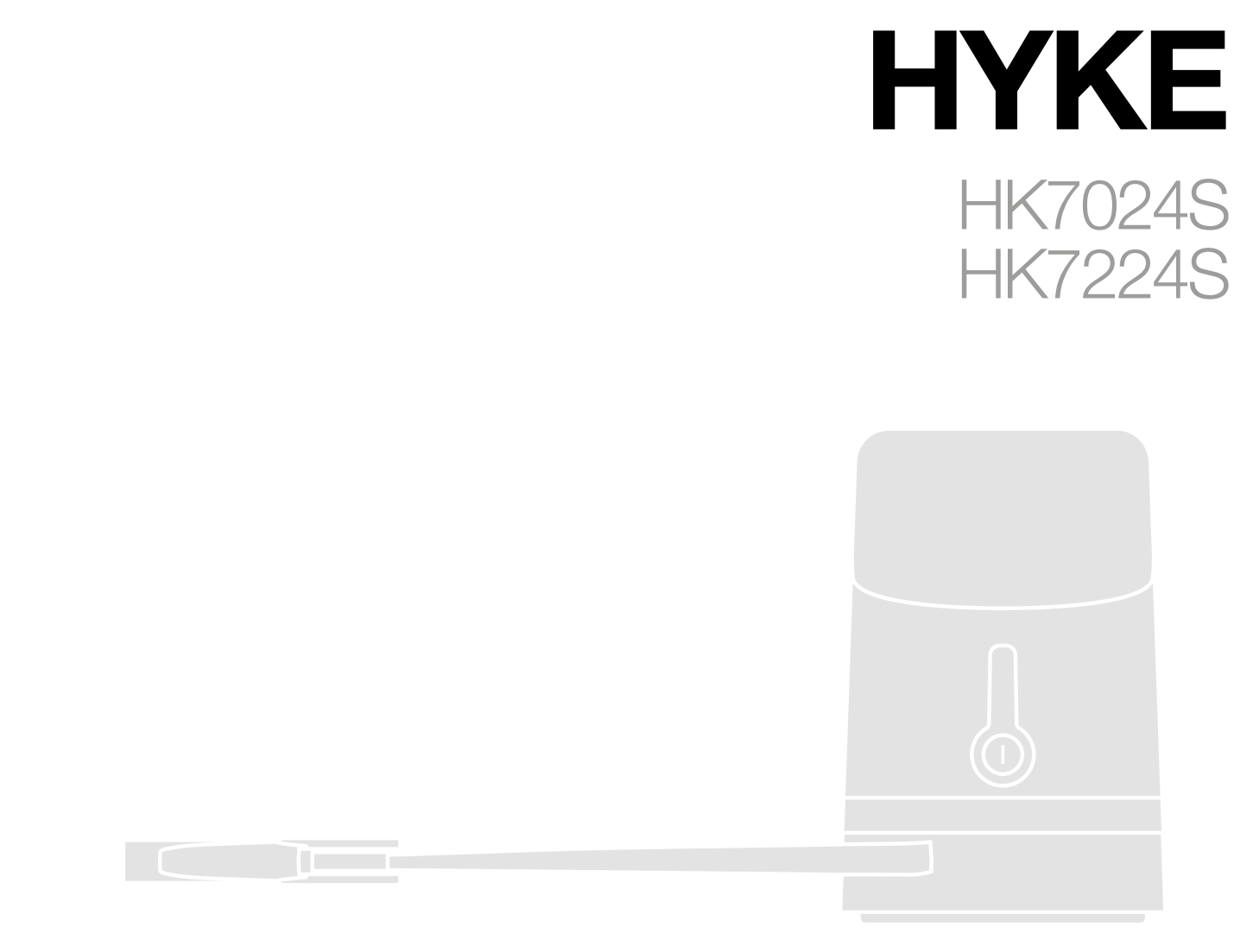

**جهاز فتح وإغالق البوابات**

**العربية -** التعليمات والتحذيرات اخلاصة بالتركيب واالستخدام

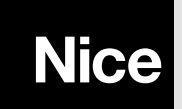

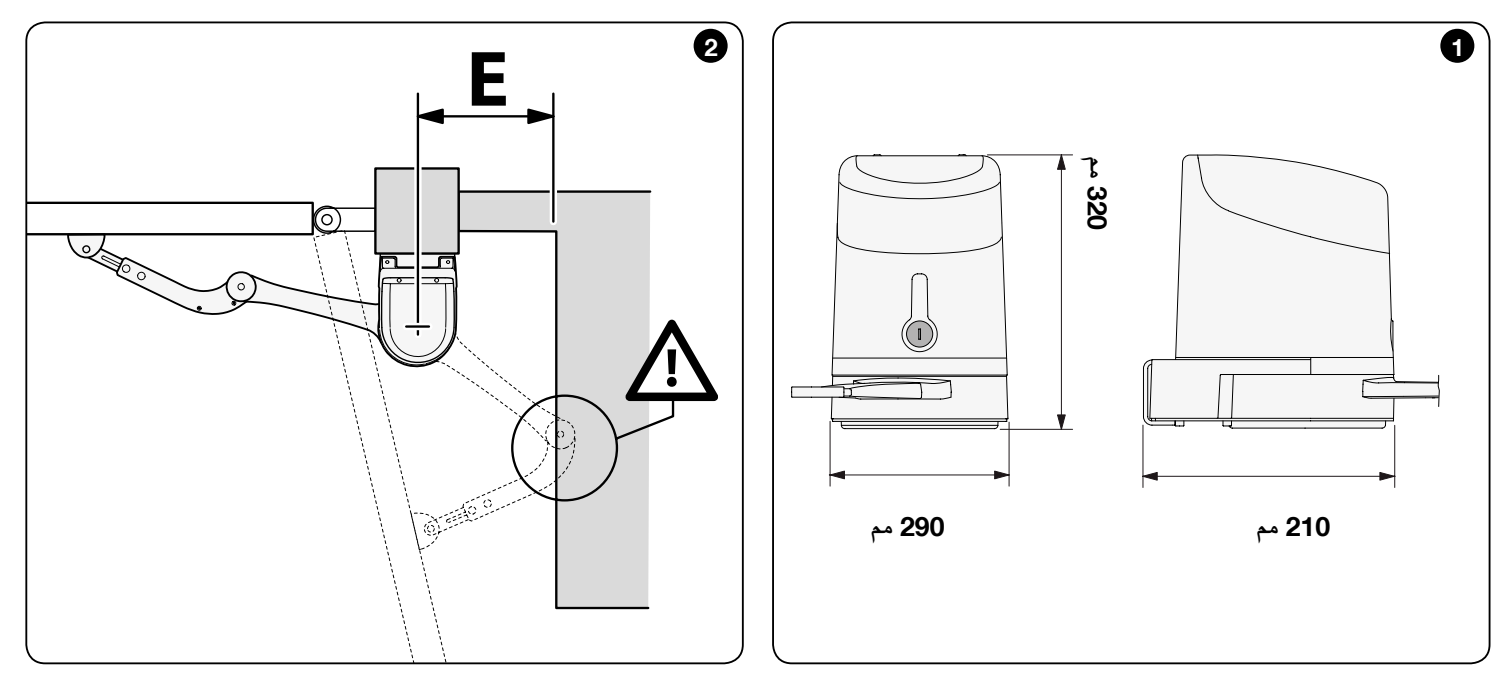

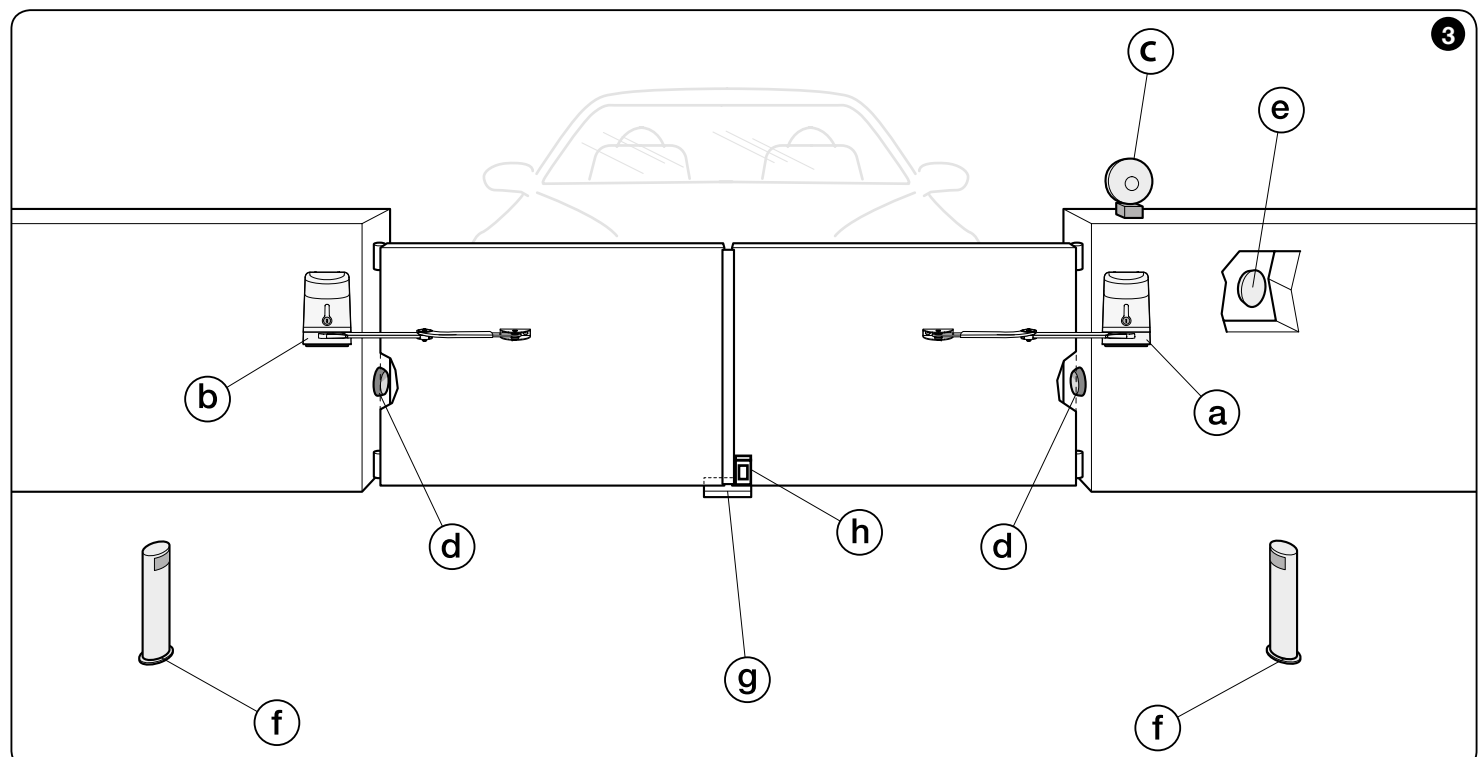

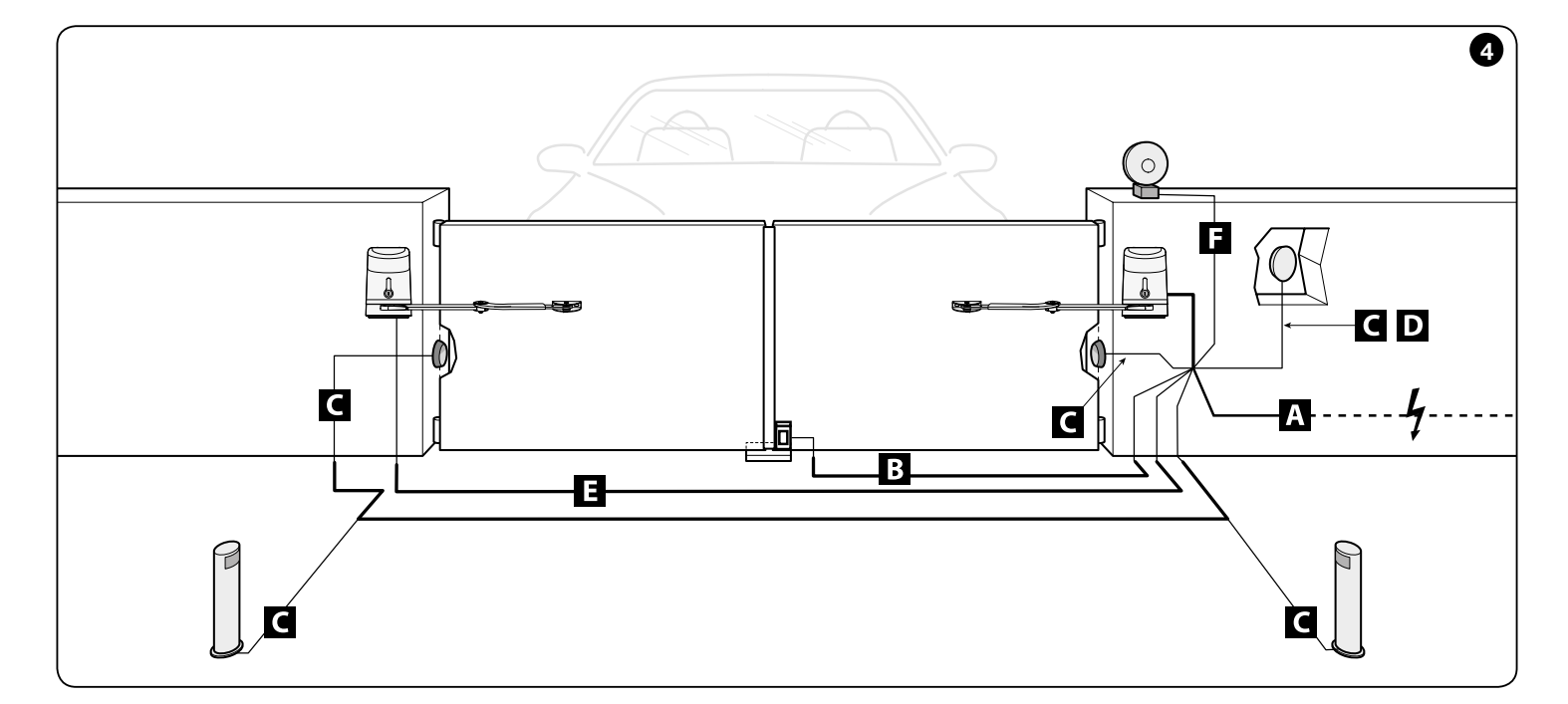

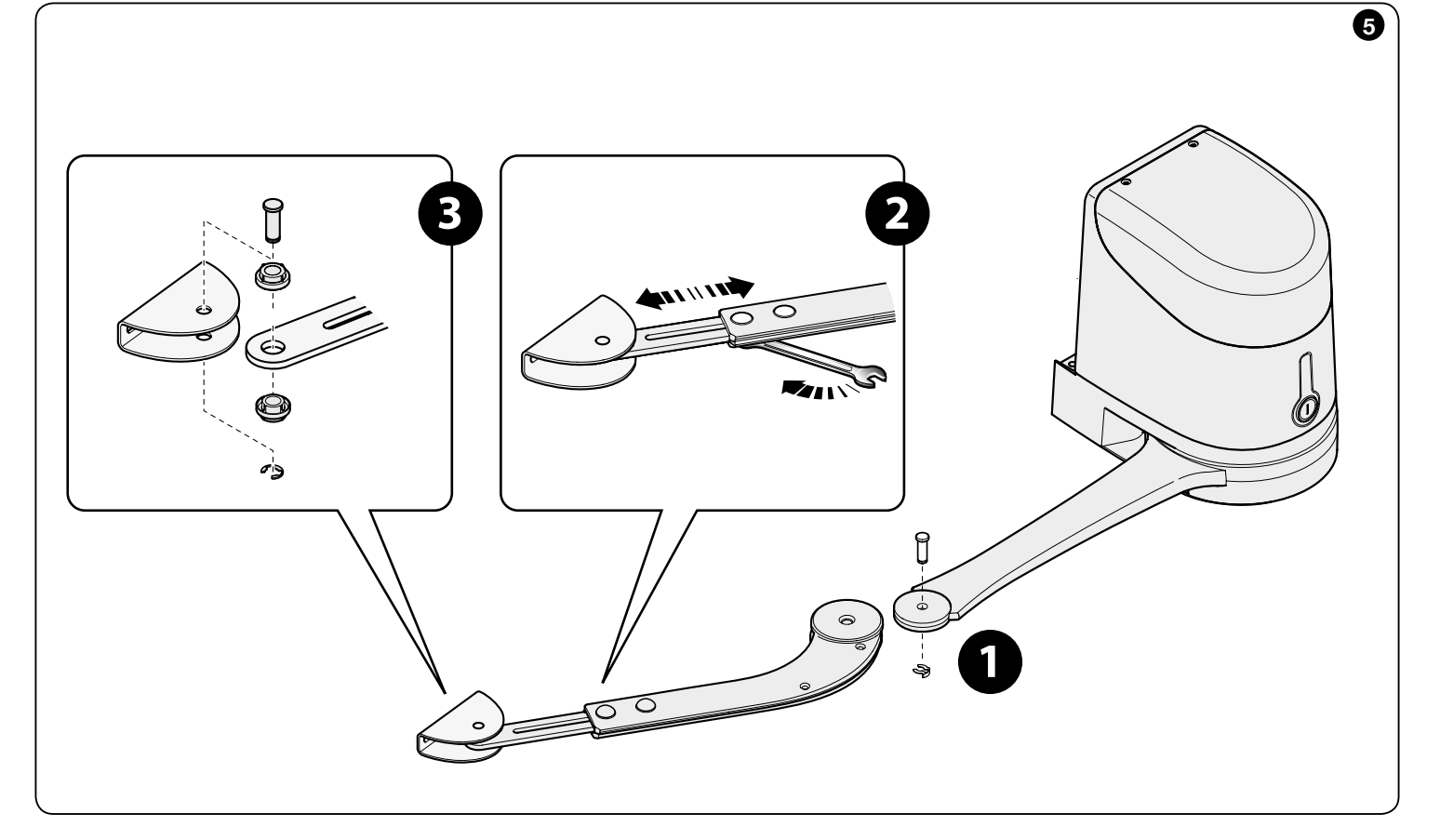

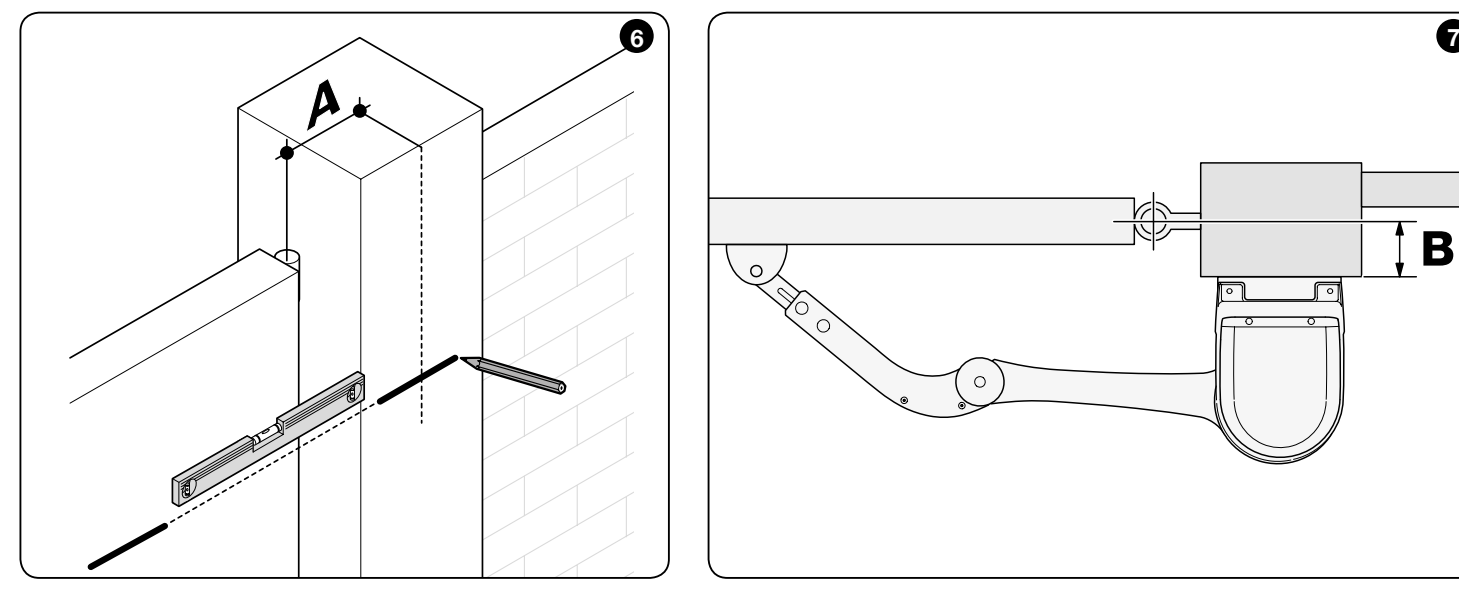

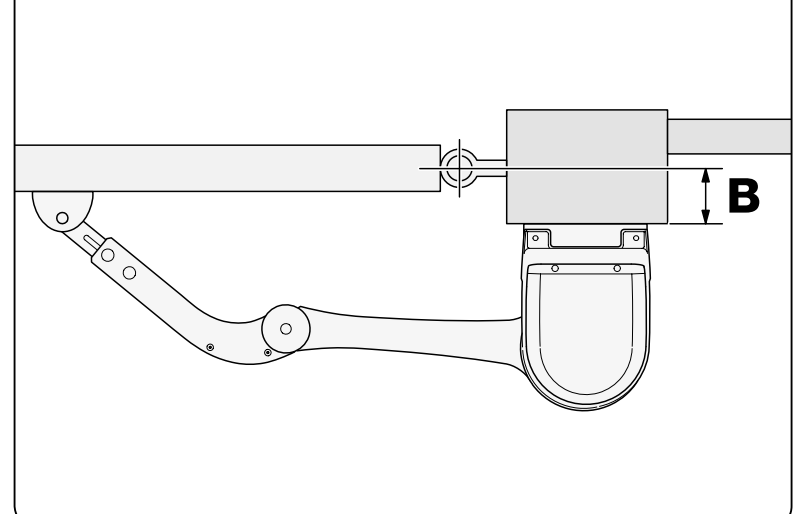

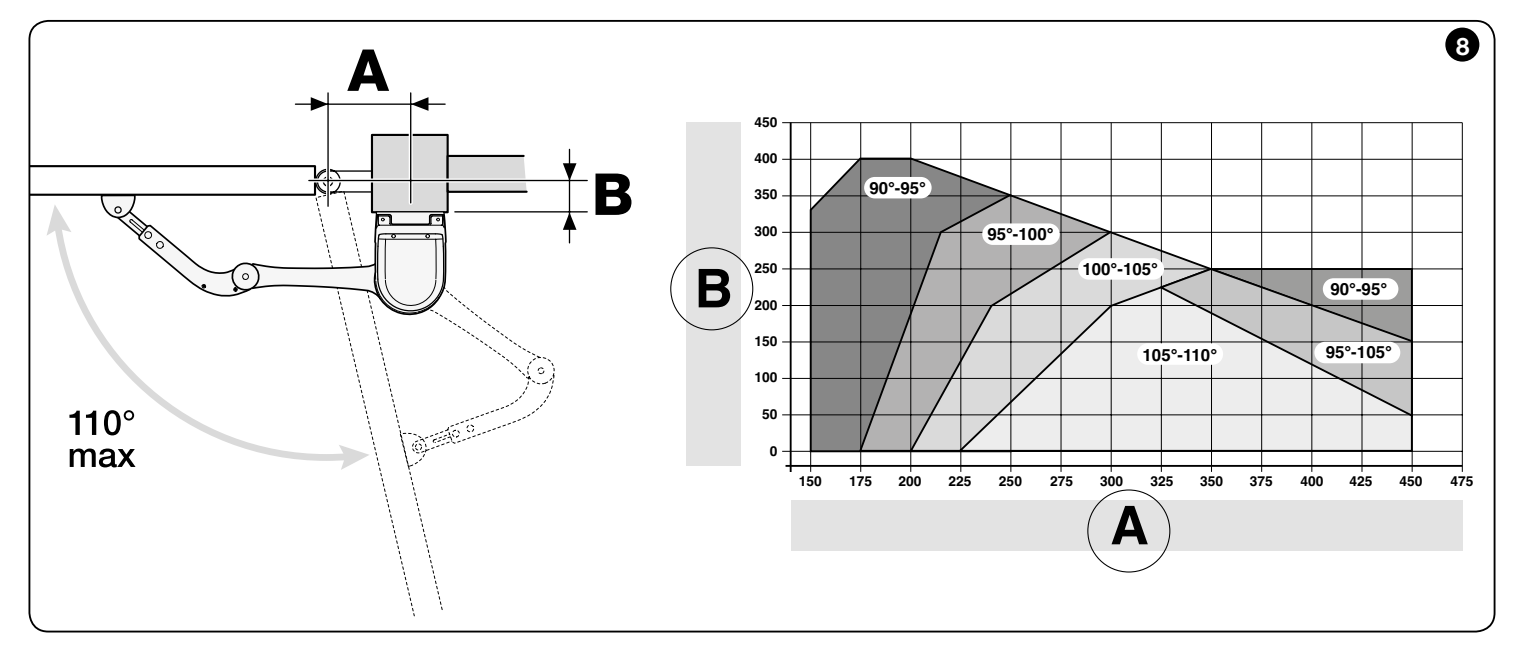

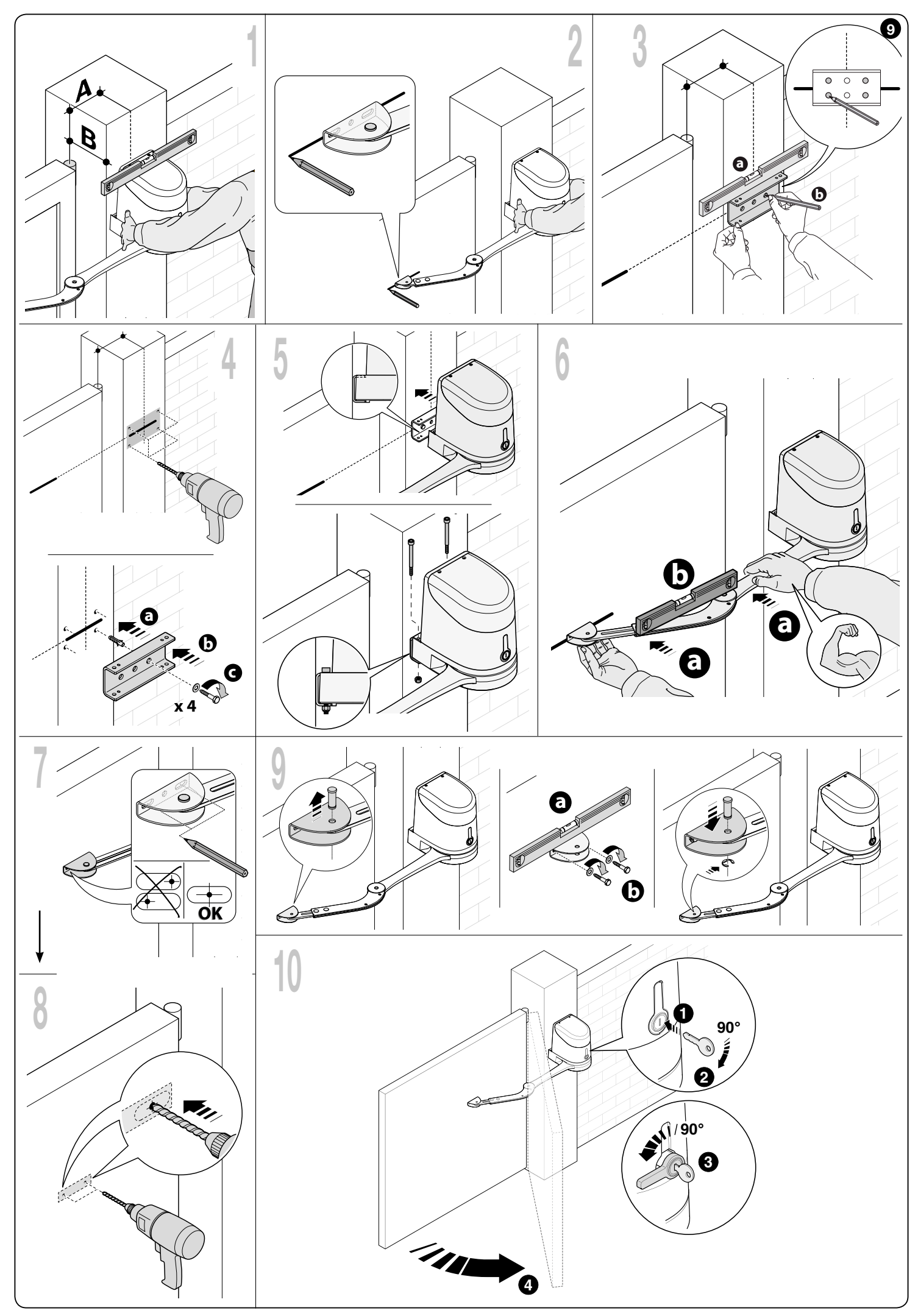

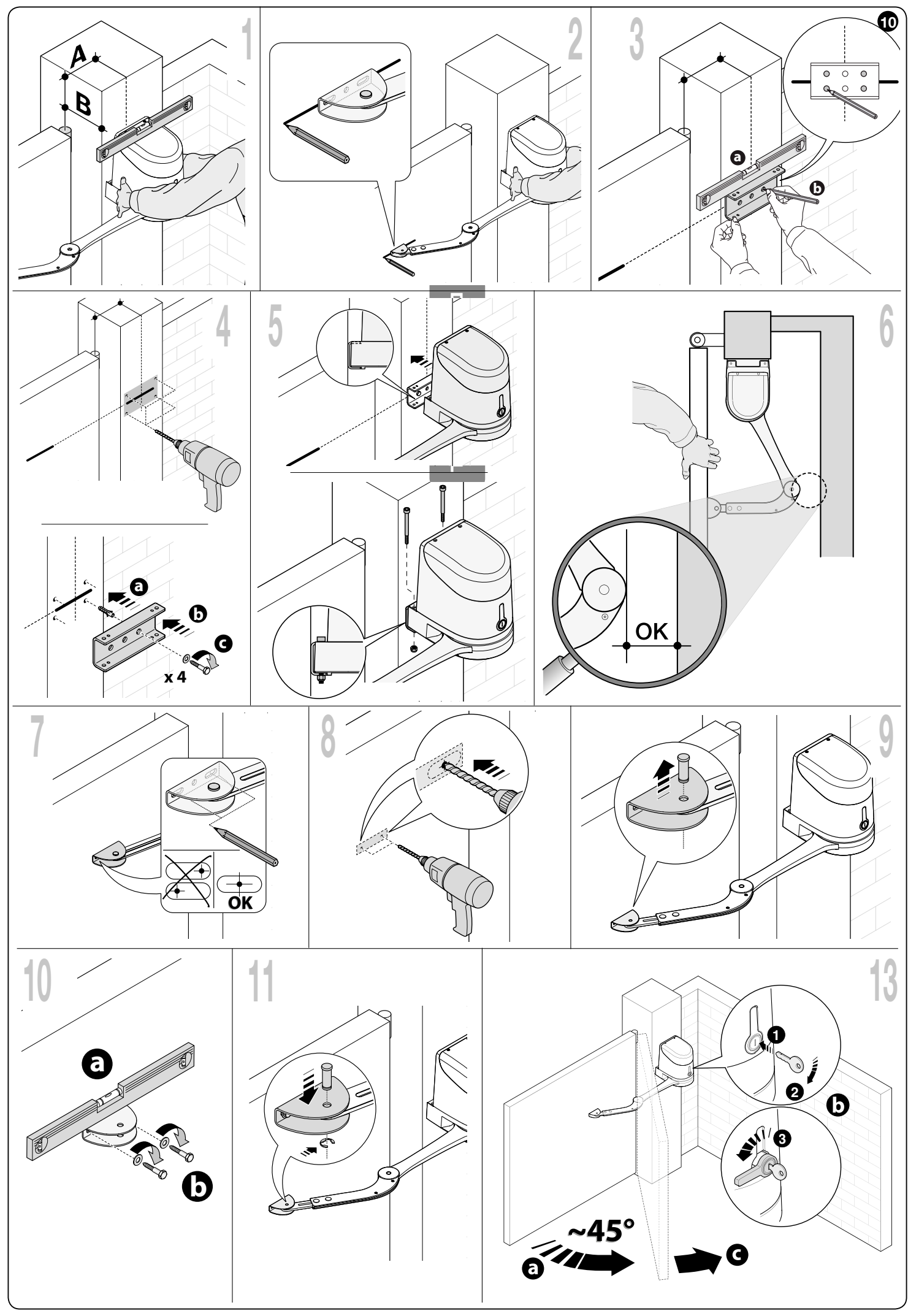

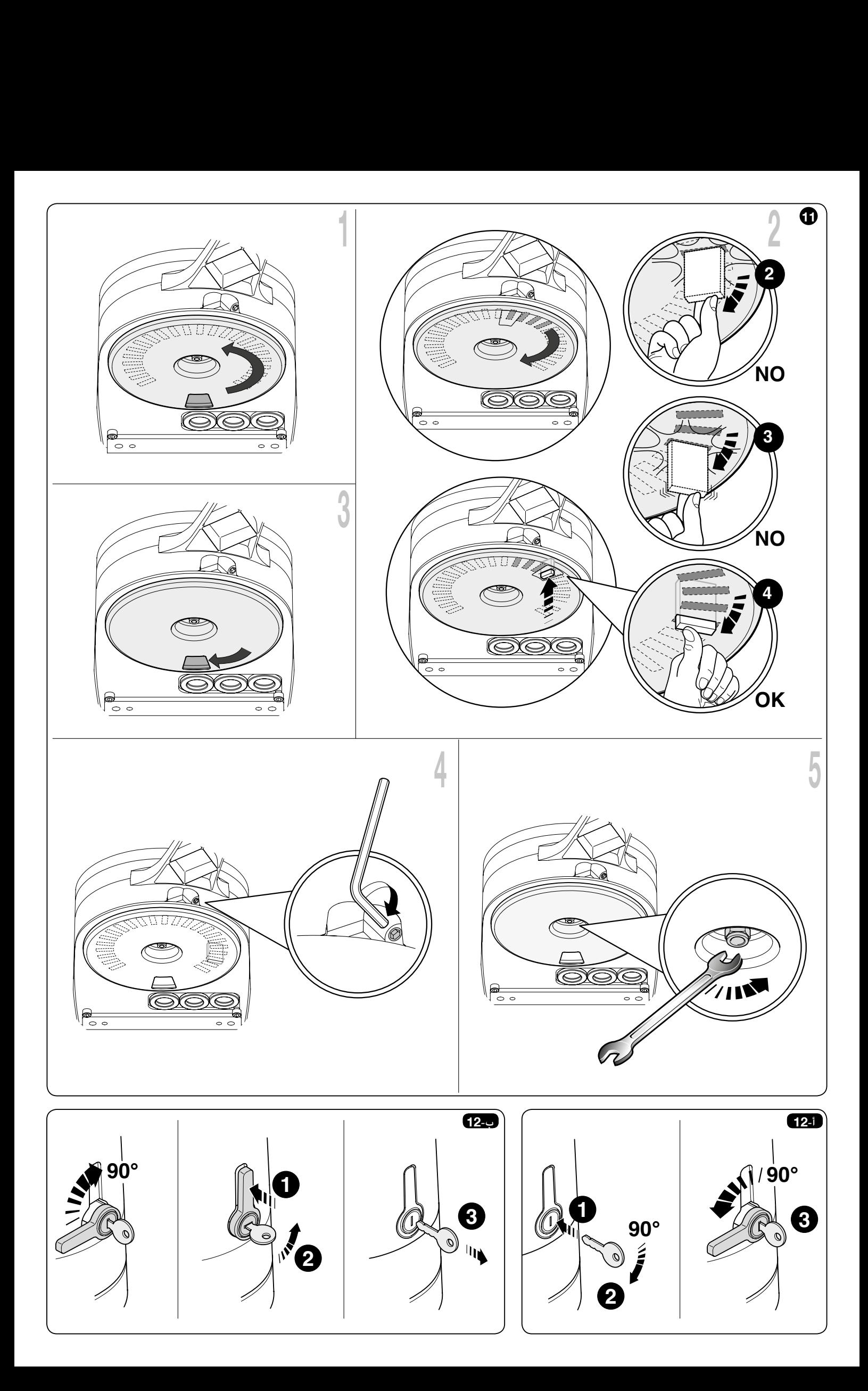

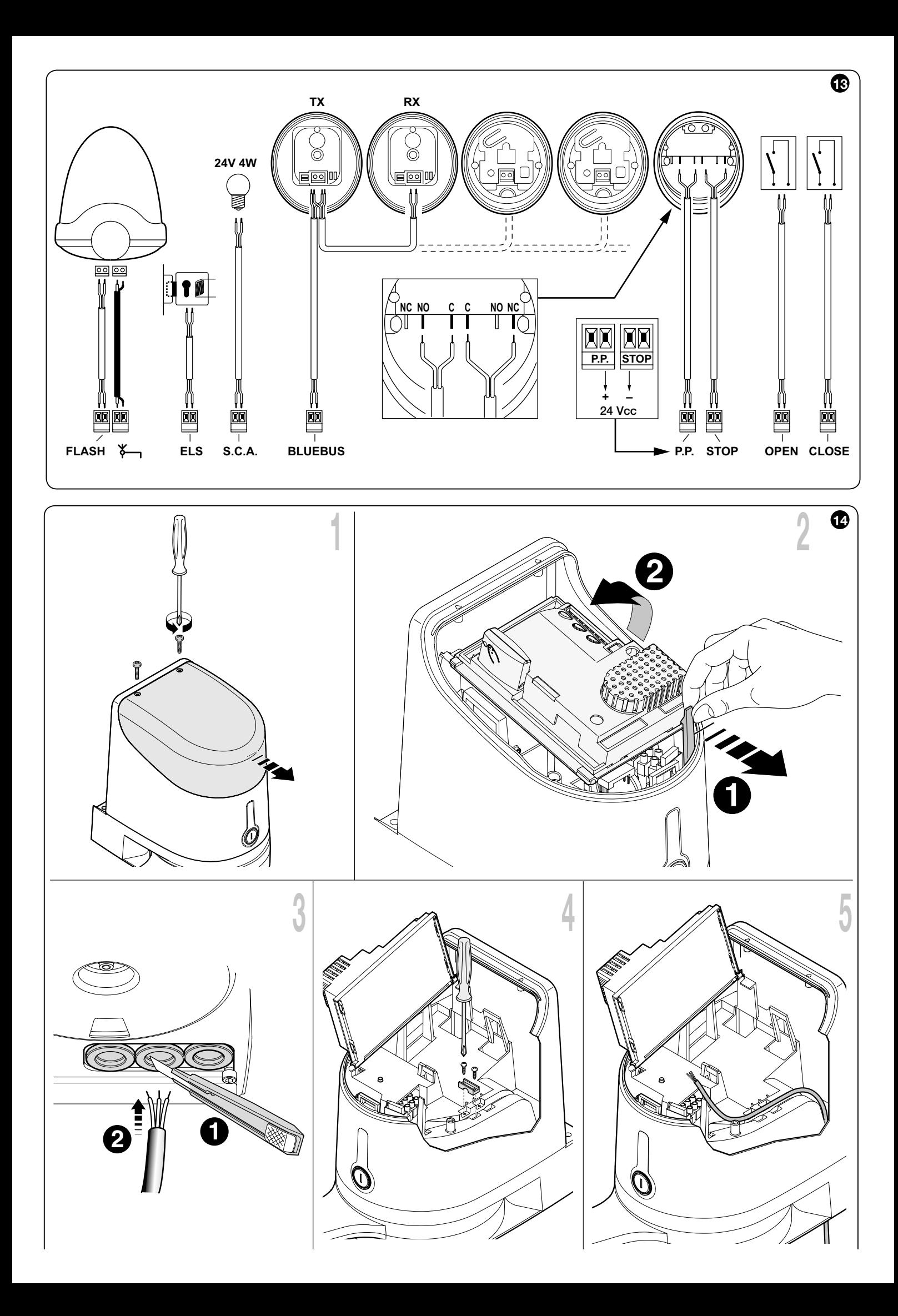

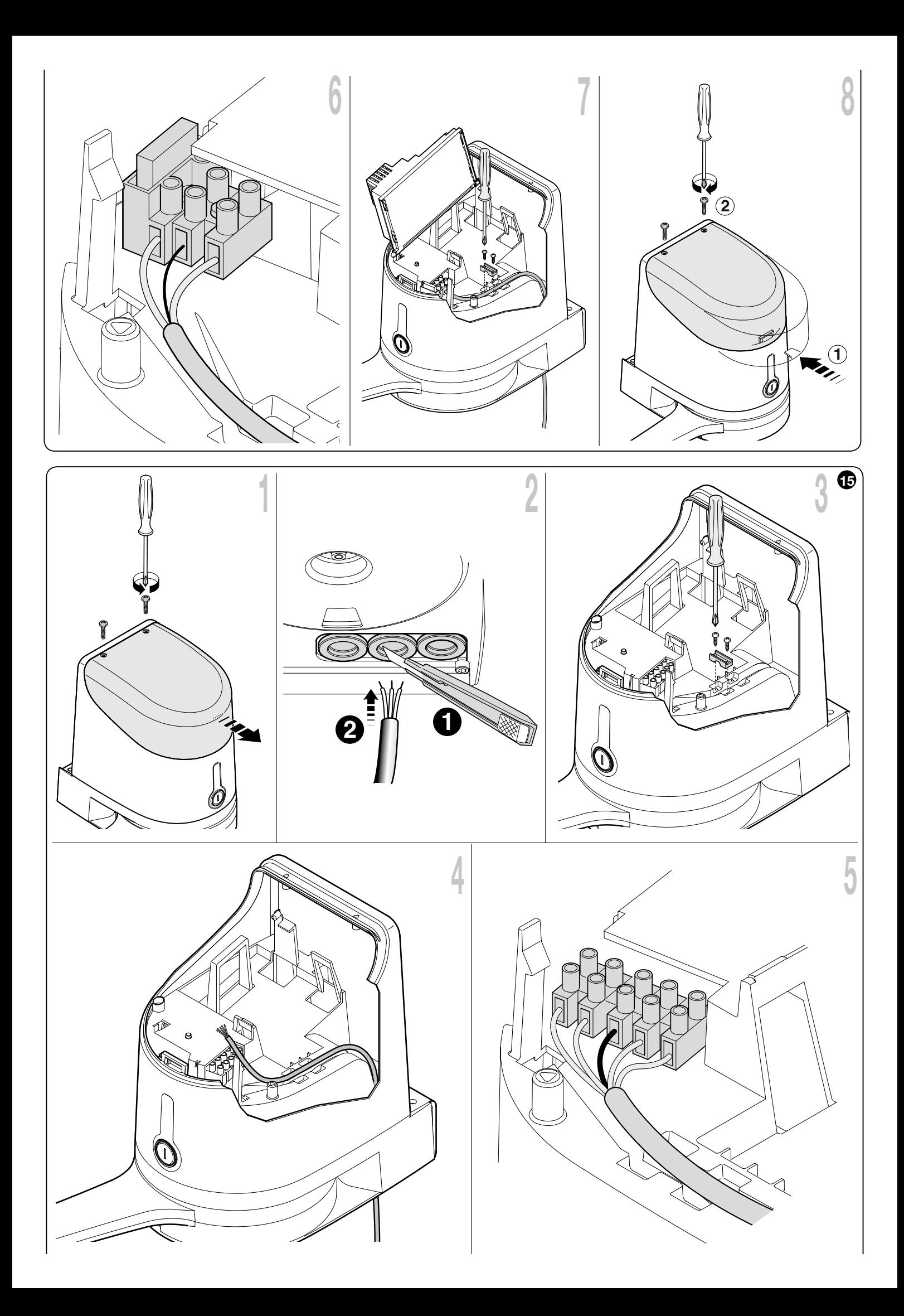

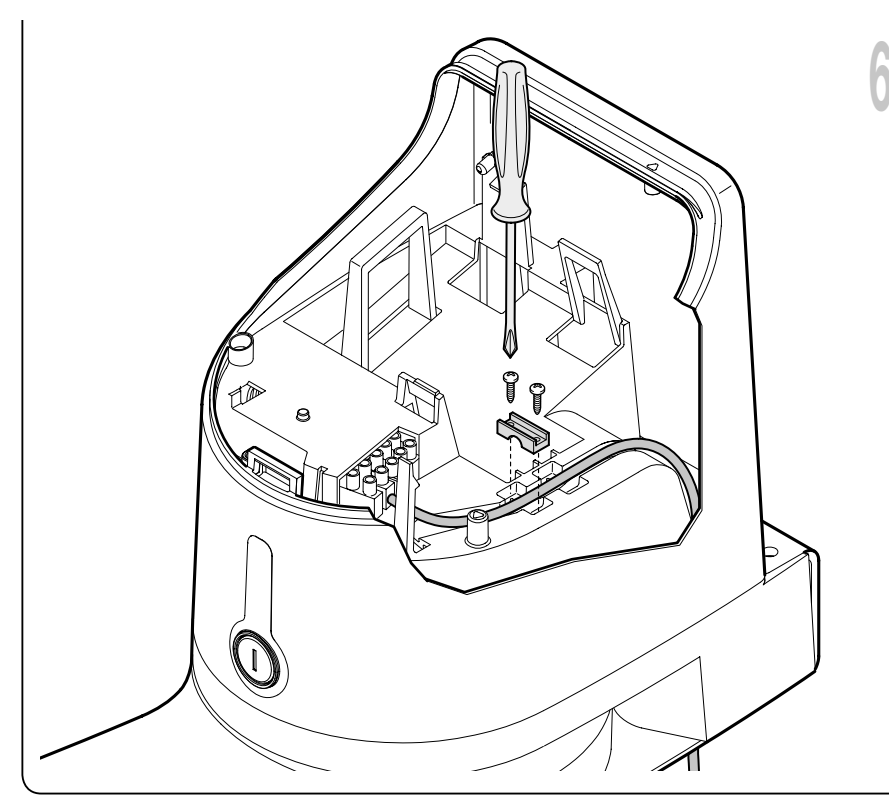

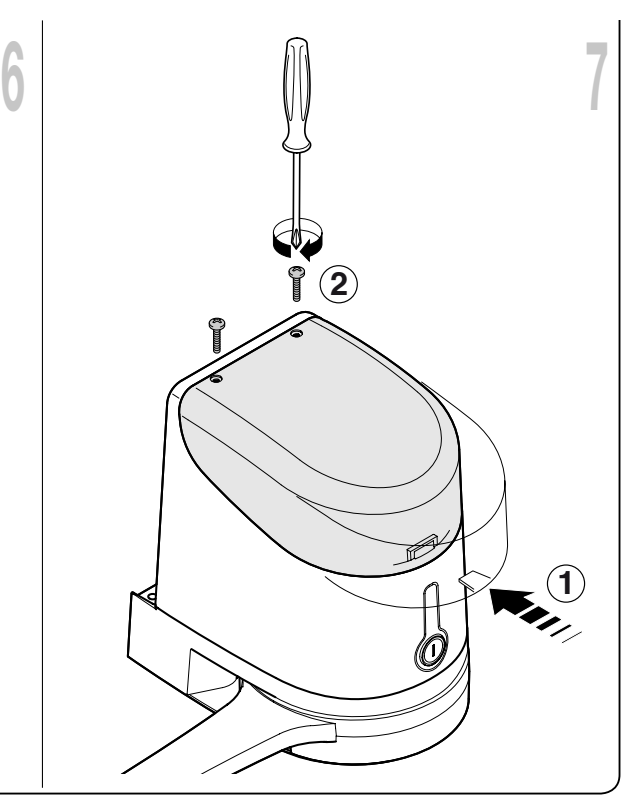

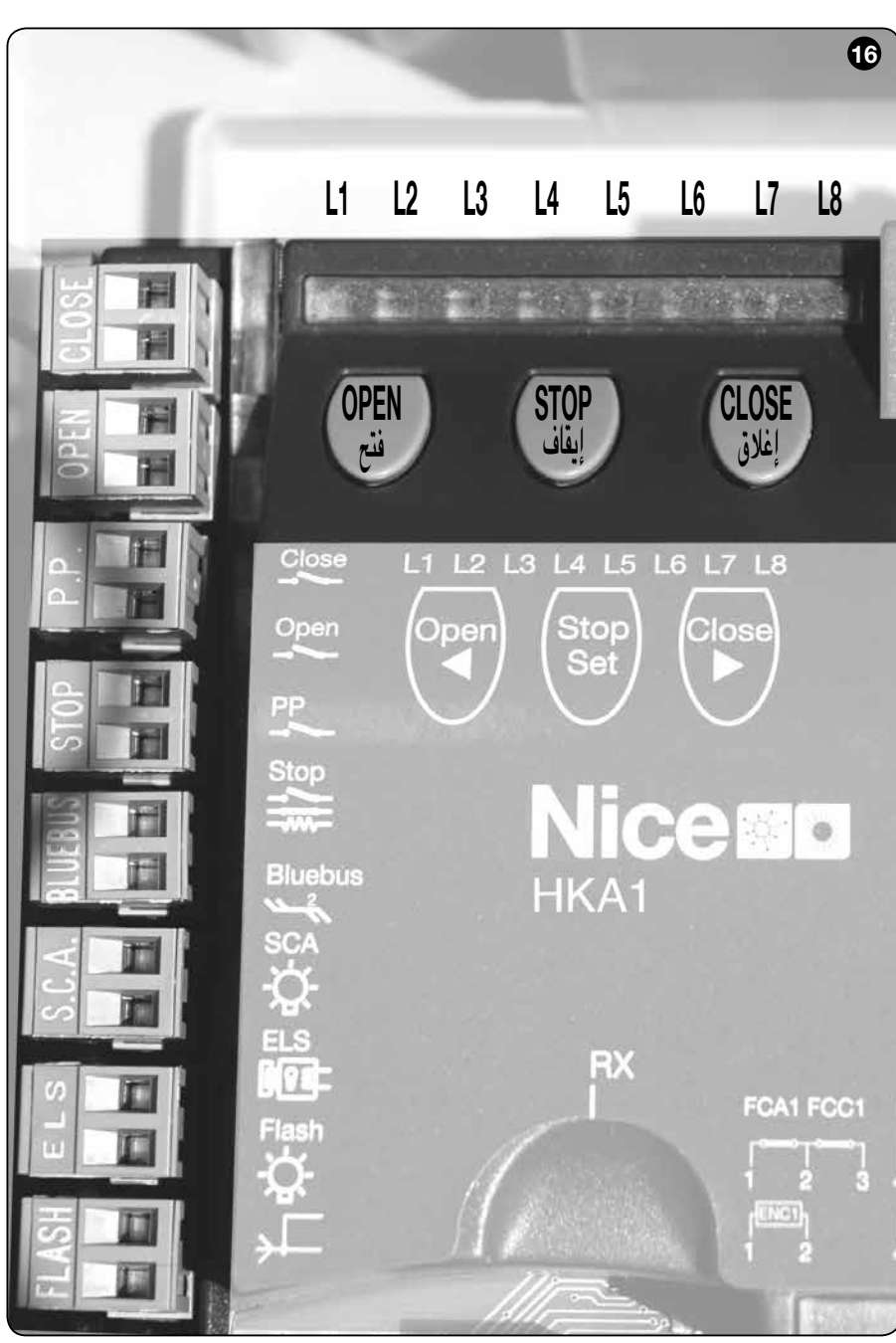

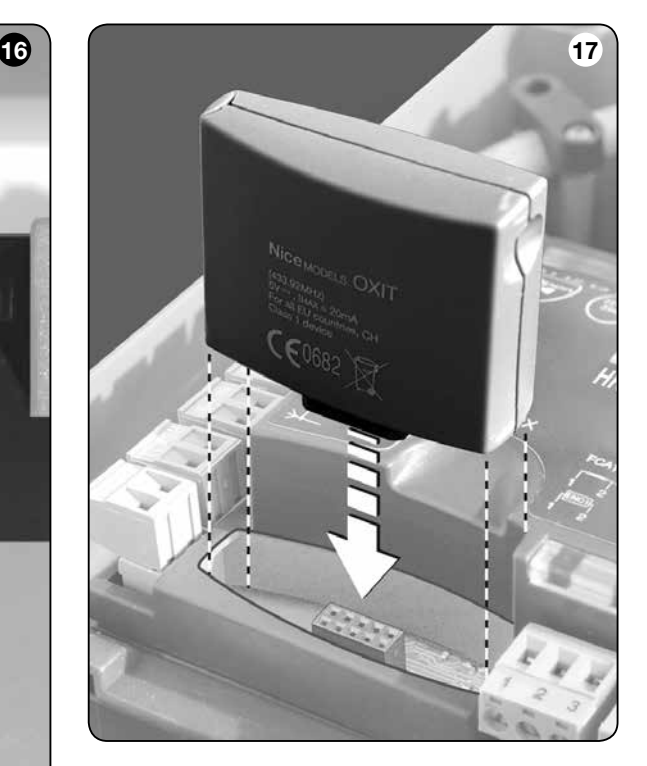

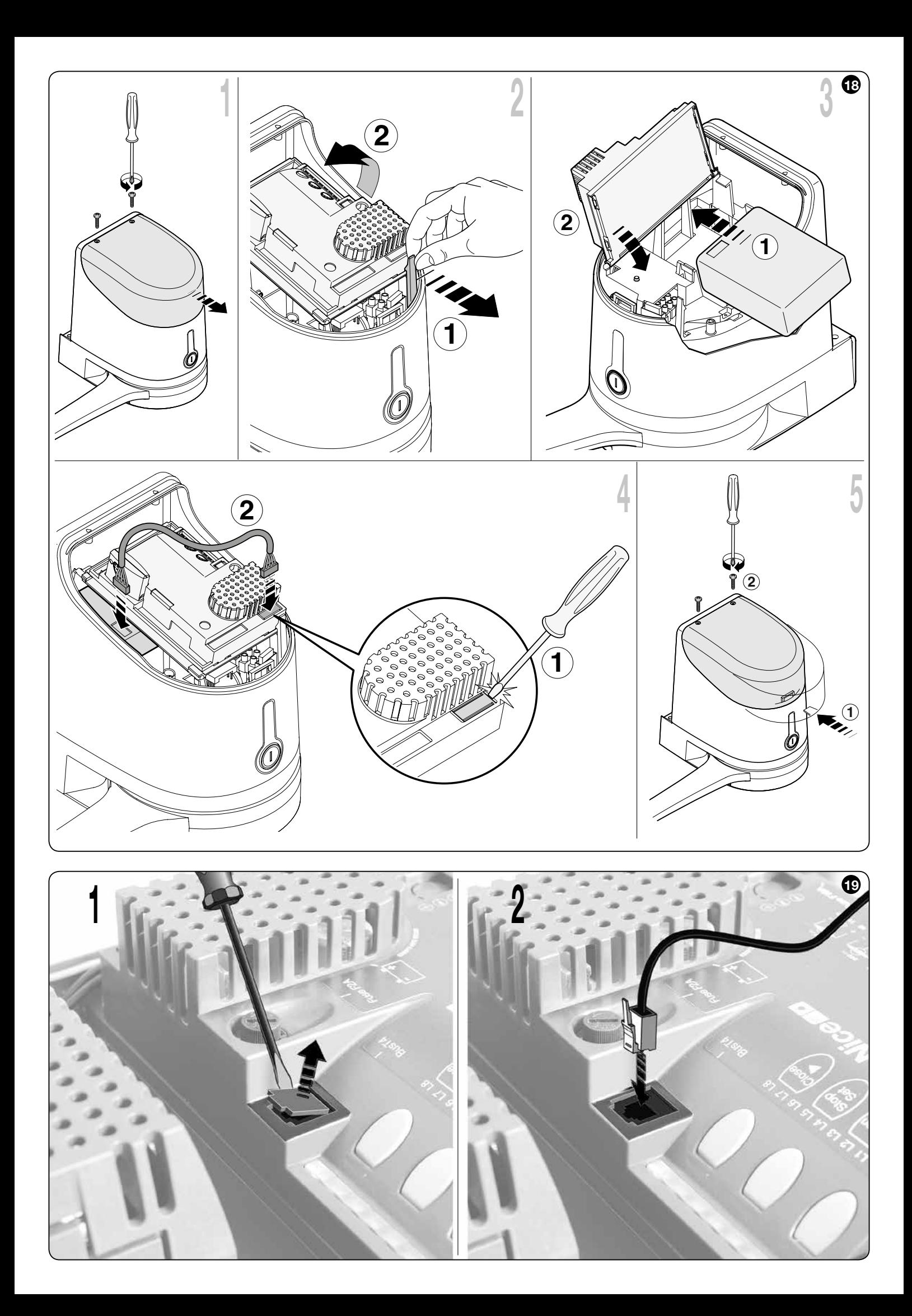

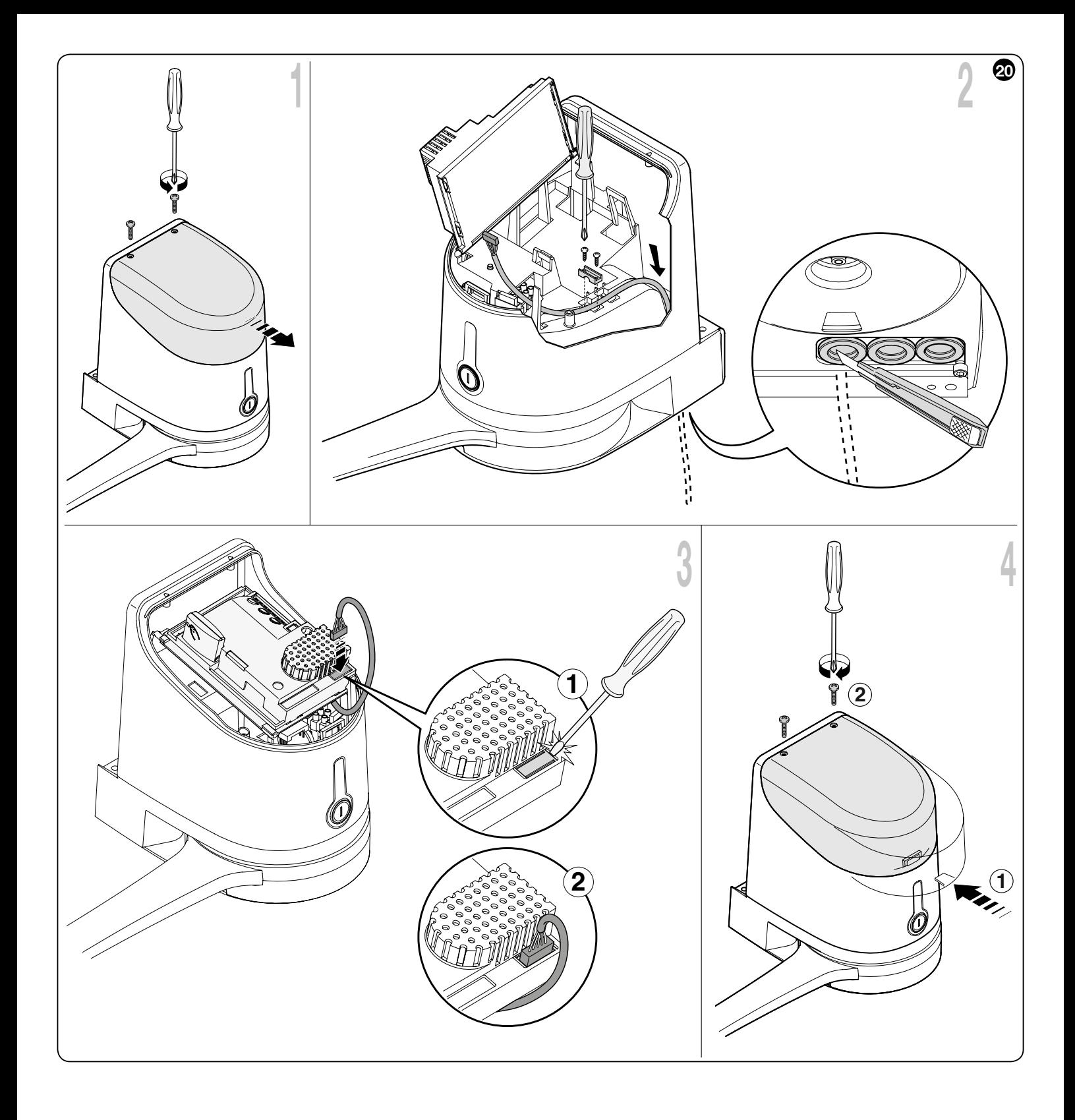

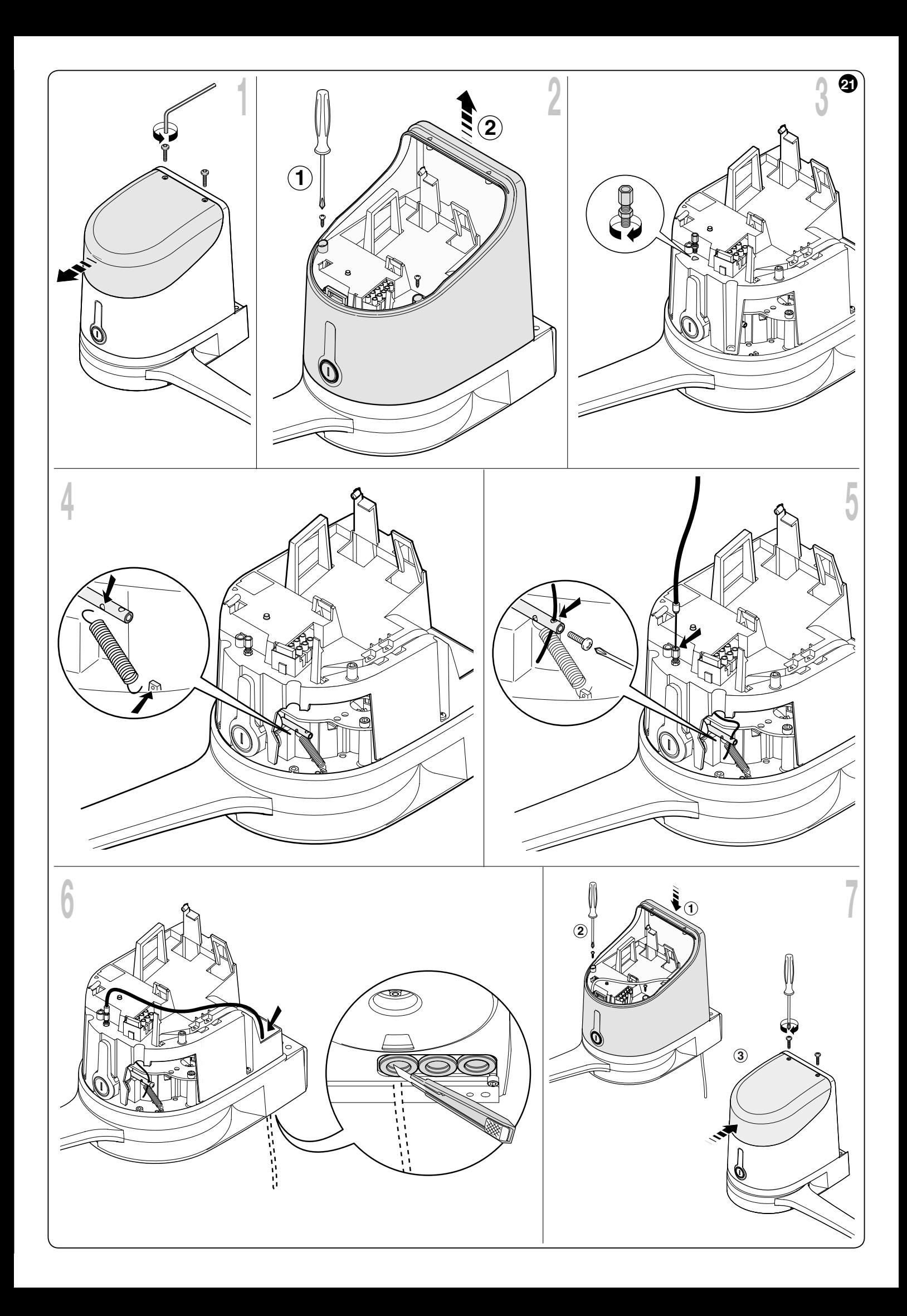

العربية

# احملتويات

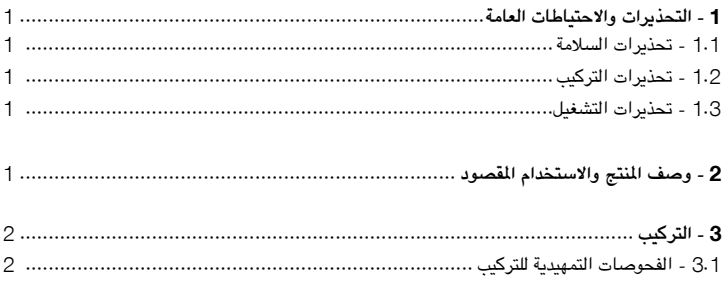

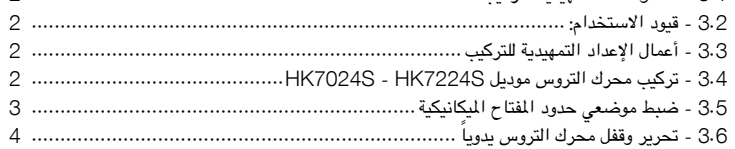

#### 4 **- التوصيالت الكهربائية** 4

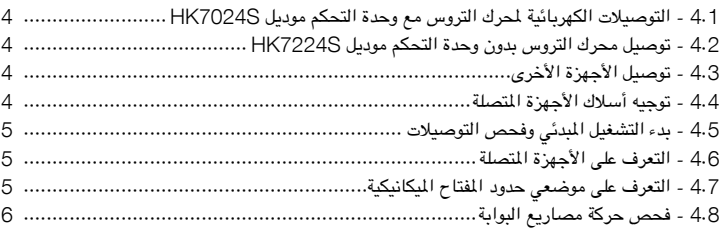

## 5 **- االختبار والتجهيز للتشغيل**..................................................................................... 6

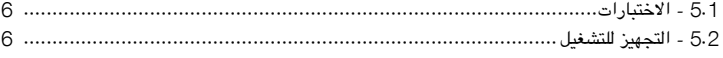

#### 6 **- برمجة لوحة التحكم**............................................................................................. 7 6.1 - برمجة املستوى األول )وظائف OFF-ON( التشغيل واإليقاف((...................................... 7 6.2 - برمجة املستوى الثاني )املعلمات القابلة للضبط(......................................................... 8 6.3 - وظائف خاصة................................................................................................ 9 6.4 - مسح الذاكرة................................................................................................. 9

7 **- استكشاف األخطاء وإصالحها ... )دليل استكشاف األخطاء وإصالحها(** ............................ 9

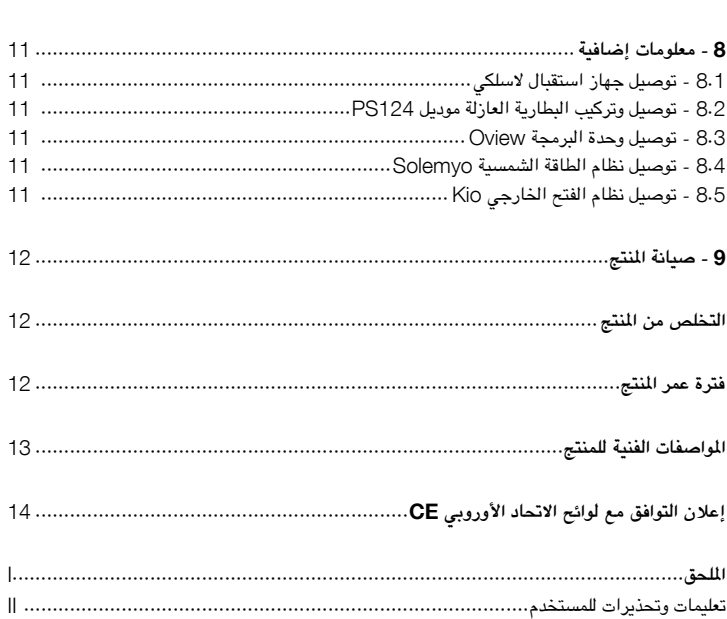

الصور ............................................................................................................... IX

## 1**.**1 **- حتذيرات السالمة**

1

- **هام!** – **يحتوى هذا الدليل على تعليمات وحتذيرات هامة تتعلق بالسالمة.** قد يؤدي التركيب غير الصحيح إلى إصابة بدنية شديدة. يجب قبل البدء في العمل قراءة كل أقسام الدليل بعناية. وفي حالة وجود أية شكوك لديك، قم بإيقاف التركيب واتصل بخدمة الدعم لدى Nice لطلب التوضيح.
- هام! يحتوى هذا الدليل على تعليمات هامة. يجب الاحتفاظ بالدليل للرجوع إليه لاحقا للاطلاع على **تفاصيل أعمال الصيانة وكيفية التخلص من املنتج.**
- **هام!** – **وفقا ألحدث اللوائح األوروبية، فإن عمليات تركيب األبواب والبوابات اآللية يجب أن تتوافق مع ً باسم /**37**/**98EC**( )الئحة اآلالت( ُ املعايير املشار إليها في الالئحة /**42**/**2006EC**( واملعروفة مسبقا ومعايير اإلحتاد األوروبى** 12445 EN**، و** 12453 EN**، و** 12635 EN **و** 13241 EN1**- على وجه التحديد، والتي تسمح باإلعالن عن مطابقة الوظائف اآللية. وفي ضوء ما سبق، فإن كافة األعمال املرتبطة بتركيب وتوصيالت واختبار وصيانة املنتج، يجب أال تتم إال بواسطة فريق من الفنيني املؤهلني واملختصني فقط.**

#### 1**.**2 **- حتذيرات التركيب**

- ً قبل البدء في التركيب، حتقق مما إذا كان املنتج مناسبا لنوع االستخدام املطلوب )راجع الفقرة 3.2 بعنوان "قيود الاستخدام" و"المواصفات الفنية للمنتج"). فإذا لم يكن مناسباً، لا تستمر في التركيب.
	- تشير محتويات هذا الدليل إلى نظام قياسي كما هو وارد في الشرح في **الشكل** .3
- **يجب تنفيذ كافة أعمال التركيب والصيانة أثناء فصل نظام التشغيل اآللي من مصدر التيار الكهربائي الرئيسي.** ً إذا لم يكن جهاز فصل الطاقة مرئيا من مكان تركيب نظام التشغيل اآللي، فإنه يجب قبل بدء العمل وضع لافتة على جهاز فصل الطاقة وعليها الجملة "انتبه! يتم الآن إجراء الصيانة".
	- يجب أن تكون وحدة التحكم متصلة مبصدر للتيار الكهربائي مجهز بطرف أرضي واقي.
- تعامل مع املنتج بعناية أثناء التركيب، مع احلرص على جتنب تعريضه للكسر أو االصطدام أو السقوط أو ملامسة السوائل من أي نوع. يجب إبقاء المنتج بعيدا عن مصادر الحرارة واللهب المكشوف. يمكن أن يؤدي التقصير في االلتزام مبا سبق إلى إتالف املنتج، وزيادة احتماالت اخلطر أو وجود خلل في التشغيل. وفي حالة حدوث ذلك، قم بإيقاف أعمال التركيب على الفور واتصل بخدمة الدعم لدى Nice.
- ال تقم بتعديل أي جزء من املنتج. لن تؤدي التعديالت احملظورة إال إلى أعطال في التشغيل. تخلي جهة التصنيع مسؤوليتها عن أية تلفيات تنتج عن التغييرات غير املرخصة في املنتج.
- إذا كانت البوابة أو الباب املطلوب تركيب نظام تشغيل آلي لها، ملحق بها بوابة للمشاه، فإن النظام يجب أن يحتوي على جهاز للتحكم يمنع تشغيل المحرك عندما تكون بوابة المشاه مفتوحة.
	- يجب التخلص من مواد تغليف المنتج بشكل يتوافق تماماً مع اللوائح المحلية.

#### 1**.**3 **- حتذيرات االستخدام**

- هذا املنتج غير مخصص لالستخدام بواسطة األشخاص، مبا في ذلك األطفال، الذين يعانون من قصور في القدرات البدنية أو الشعورية أو الذهنية، أو الذين يفتقرون للخبرة أو املعلومات الضرورية، ما لم يتم تدريبهم على استخدام هذا املنتج، واإلشراف عليهم، بواسطة شحص مسؤول عن سالمتهم.
- إن أي طفل يتواجد بالقرب من نظام التشغيل اآللي، يجب أن يظل حتت املالحظة لضمان أنه لن يعبث في النظام.
- ً ال تسمح لألطفال بالعبث في أجهزة التحكم املركبة. يجب أن تظل أجهزة التحكم عن بعد، بعيدا عن متناول األطفال.

#### **وصف املنتج**  2 **واالستخدام املقصود**

إن الأجهزة التي يتكون منها هذا المنتج تم تصميمها لتقوم بالتشغيل الآلي للبوابة أو الباب الذي يتكون من مصراع واحد أو مصراعني. **هام!** – **أي استخدام آخر يختلف عما هو مذكور هنا، مبا يشمل الظروف**  البيئية المختلفة عن الوارد في هذا الدليل، يعتبر استخداما غير صحيحا وغير مسموح به.

يتألف المكون الأساسي في نظام التشغيل الآلي من محرك كهربائي واحد أو اثنين للتروس (تبعاً لعدد المصاريع المطلوب تشغيها آلياً)، وكل منهما مجهز بمحرك يعمل بالتيار المستمر وترس للحد من الدوران. أحد محركات التروس (موديل HK7024S) به وحدة تحكم للتحكم في تشغيله. تتكون وحدة التحكم من لوحة تحتوي على جهاز لاسلكي للاستقبال، ليستقبل الأوامر المرسلة من جهاز الإرسال.

مت تصميم وحدة التحكم لتوصيلها بعدة أجهزة من نظام Opera ونظام Bluebus والنظام الذي يعمل بنظام Solemyo الشمسي، راجع الفصل الثامن - معلومات إضافية

إذا كان التزويد بالطاقة من المصدر الرئيسي، فإنه يمكن أن يحتوي على بطارية احتياطية (موديل PS124، ملحق اختياري) والذي يضمن في حالة قطع الطاقة (انقطاع التيار الكهربائي)أن ينفذ الجهاز الذي يعمل آلياً حتركات محددة في الساعات التالية لقطع التيار.

في حالة قطع الطاقة، ميكن حتريك مصاريع البوابة عن طريق حترير محرك التروس باستخدام املفتاح المخصص لذلك؛ للقيام بالتحريك اليدوي يُرجى مراجعة الفصل 6 . 3.

تشمل الملحقات المتاحة الأخرى أجهزة الاستقبال المصممة بالوصلات "SM" (مثل SMXI وOXI وغيرها)، راجع الفصل 8 - معلومات إضافية.

#### 3**.**1 **- الفحوصات التمهيدية للتركيب**

قبل البدء في التركيب، تأكد من سالمة مكونات املنتج، وحتقق من أن املوديل املختار مناسب لالستخدام املقصود وللبيئة التي سيتم تركيبه فيها.

- حتقق من أن كل املواد املقرر استخدامها في حالة ممتازة ومناسبة لالستخدام املقصود.
- تحقق من أن السدادات الميكانيكية المثبتة بالأرض (غير مرفقة بالعبوة)، موجودة سواء في حالة فتح نظام التشغيل اآللي أو غلقه.
- حتقق من أن الهيكل امليكانيكي للبوابة مناسب لتركيب نظام تشغيل آلي وأنه متوافق مع اللوائح املتبعة محلياً (راجع اللوحة الموجودة على البوابة إذا لزم الأمر). لا يمكن استخدام هذا المنتج للتشغيل الآلي لبوابة ليست في حالة عمل جيدة وآمنة بالفعل، كما أن هذا المنتج لا يمكنه إصلاح العيوب الناتجة عن التركيب غير الصحيح، أو عمليات الصيانة الرديئة للبوابة.
	- حتقق من أن ظروف تشغيل األجهزة متوافقة مع قيود االستخدام املعلنة )راجع الفقرة 3.2(.
- ً قم بتحريك مصراعي البوابة يدويا في كال االجتاهني، وتأكد من أن مقاومة احلركة ثابتة عند كل نقاط الحركة (لا يجب أن تكون القوة أقل من المطلوب في أية نقطة).
- ً أوقف مصراعي البوابة يدويا في وضع ما عشوائي، ثم اترك لهما حرية احلركة وحتقق من أنهما سيظال ثابتني.
	- حتقق من أن منطقة وضع محرك التروس متوافقة مع األبعاد بشكل عام )**الشكل** 1(.
- تأكد من أن مكان تركيب محرك التروس يسمح بوجود مسافة كافية للذراع ليتم تنفيذ احلركة بكامل نطاقها.
	- ً تأكد من وجود مساحة كافية حول محرك التروس ليتم حتريره يدويا عند احلاجة لذلك.
	- تحقق من أن الأسطح التي سيتم تركيب الأجهزة المختلفة عليها، قوية وقادرة على تأمين الثبات.
		- حتقق من أن كل جهاز مت تركيبه في مكان يتمتع باحلماية وال يتعرض للصدمات العرضية.
			- حتقق من أن الكابالت الكهربائية املقرر استخدامها من النوع الوارد في **اجلدول** .1

#### 3**.**2 **- قيود االستخدام**

قبل تركيب محرك التروس، حتقق من أن املواصفات تلبي املتطلبات اخلاصة بقيود االستخدام كما هي موضحة فيما يلي، وأنها تقع في نطاق القيود المحددة في "المواصفات الفنية للمنتج".

مع ذراع طويل للمحرك:

- **احلد األقصى لعرض املصراع**: 3.50 متر )= **احلد األقصى لوزن املصراع**: 200 كجم(

#### مع ذراع قصير للمحرك:

- **احلد األقصى لعرض املصراع**: 3.00 متر )= **احلد األقصى لوزن املصراع**: 180 كجم(

• فحوصات يجب القيام بها: حدد على **املخطط البياني** 1 كل من وزن وعرض املصراع، وارسم خطني من هذه النقطة وحتقق مما إذا كانا يتقاطعان في إحدى املنطقتني الرماديتني على املخطط البياني. **تنبيه!** - أذا تقاطع اخلطان في املنطقة البيضاء، فإنه ال ميكن استخدام هذا املنتج للتشغيل اآللي للبوابة.

• للسماح بتركيب محرك التروس، يجب أن يكون احلد األدنى لعرض العمود 210 مم.

• يجب أن يقع مسند تركيب الذراع في منطقة مقاومة للمصراع ) ً اإلطار مثال( لضمان التركيب احملكم واآلمن؛ • افحص **املوضع "**E( **"الشكل** 2(:

- إذا كان **املوضع "**E **"**يقع بني 300 مم )احلد األدنى( و650 مم )احلد األقصى(، فإنه يجب تركيب محرك التروس على المسافة القصيرة. في هذه الظروف، يمكن أن يصل الحد الأقصى لفتح المصراع إلى 90 درجة.

- إذا كان **املوضع "**E **"**يقع على مسافة 650 مم أو أكثر، فإنه يجب تركيب محرك التروس على املسافة الطويلة. في هذه الظروف، يمكن أن يصل الحد الأقصى لفتح المصراع إلى 110 درجة.

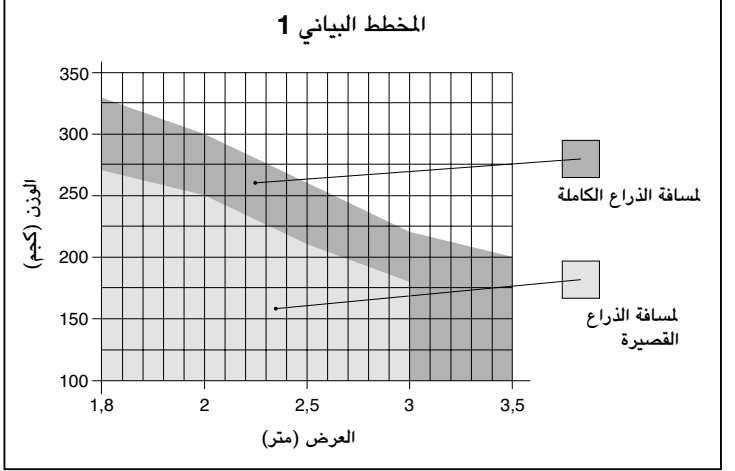

# 3**.**3 **- أعمال اإلعداد التمهيدية للتركيب** ا**لشكل 3** يقدم مثالا لنظام التشغيل الآلي، المعد باستخدام مكونات من شركة **Nice** (بعض المكونات قد <u>لا</u> تكون موجودة بالطقم المقدم):

a - محرك التروس مع وحدة التحكم موديل S7024HK

- b محرك التروس بدون وحدة التحكم موديل S7224HK
	- c املصباح الوامض
	- d زوج من اخلاليا الكهروضوئية موديل MOFB
- e لوحة مفاتيح رقمية )موديل MOTB )- قارئ شارة اجلهاز املرسل واملستجيب )موديل MOMB )- مفتاح االختيار الذى يعمل بواسطة زر )موديل MOSE)
	- f زوج من احلوامل للخاليا الكهروضوئية
		- g سدادة ميكانيكية عند اإلغالق
			- h القفل الكهربائى

ً يتم حتديد مواضع هذه األجزاء وفقا ملخطط قياسي. بالرجوع إلى **الشكل** ،3 حدد املوضع التقريبي لتركيب كل مكون يوجد بالنظام. **هام** – ً قم قبل التركيب بتجهيز الكابالت الكهربائية املطلوبة للنظام وفقا ملا هو وارد في **الشكل** 4 و "**اجلدول** 1 **- املواصفات الفنية للكابالت الكهربائية**".

**تنبيه!** – عند تركيب األنابيب لتوجيه الكابالت الكهربائية، ضع في اعتبارك كذلك أنه نتيجة للتراكم احملتمل للماء في أنابيب التوجيه، فإنه يجب ألا تؤدي مجاري أنابيب التوصيل إلى التكاثف في وحدة التحكم، وهو ما قد يترتب عليه أضرار الحقة في الدوائر اإللكترونية.

#### 3**.**4 **- تركيب محرك التروس موديل** S7224HK **-** S7024HK

**حتذيرات**

- **قد يؤدي التركيب غير الصحيح إلى إصابة بدنية شديدة للعاملني في النظام أو من يستخدمونه.**
- **ً ملا هو وارد يجب قبل بدء عملية جتميع نظام التشغيل اآللي، أن تقوم بإجراء الفحوصات التمهيدية وفقا في الفقرتني** 3**.**1 **و.**3**.**2

قبل البدء في التركيب، قم بتحديد طول ذراع محرك التروس بالرجوع إلى الفقرة .3.4.1

3**.**4**.**1 **- حتديد طول ذراع محرك التروس**

- **.**01 قم بتجميع مكونات ذراع احملرك كما هو موضح في **الشكل** .5
- **.**02 **حدد موضع محرك التروس في االجتاه الرأسي:** على العمود، قم بمد خط أفقي على نفس ارتفاع الموضع المحدد لمسند تركيب الذراع على المصراع بعد التركيب )**الشكل** 6(.
- **.**03 **حدد موضع محرك التروس في االجتاه األفقي )املوضع** A**): تنبيه!** – **إذا كان هناك عائق ثابت )حائط أو شجرة أو غيرها( بجوار منطقة التركيب، قم بقياس القيمة** E**( الشكل** 2**( ثم اتبع اخلطوات التالية:**

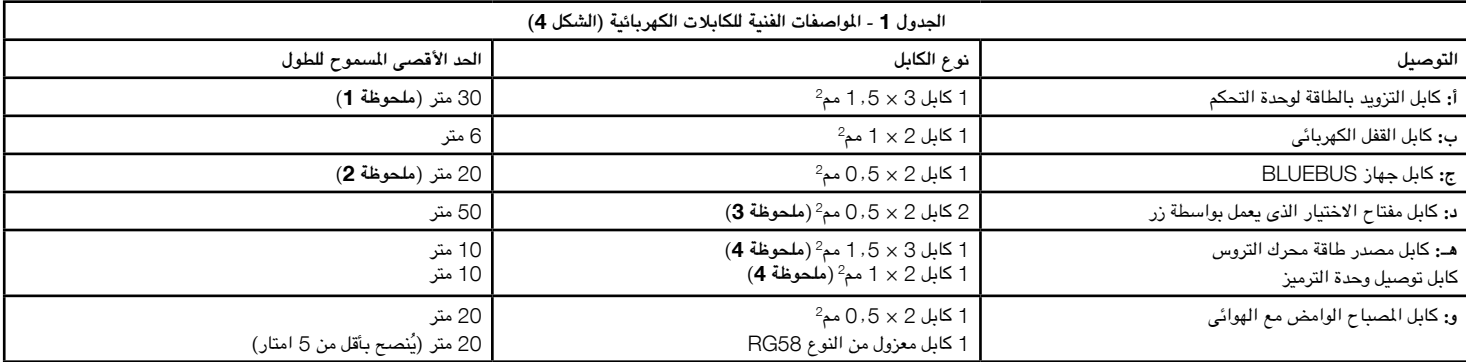

ملاحظة 1 - إذا تجاوز طول كابل الطاقة 30 متراً ، استخدم كاباًد ني قطع أكبر (5×5. 2 مم2)؛ وفي هذه الحالية بكان الحال طرف أرضني بالقرب من نظام التشغيل الآلي.

(. **مالحظة** *<sup>2</sup>* - إذا جتاوز طول كابل *<sup>20</sup> Bluebus* ً مترا، وحتى حد أقصى للطول يصل إلى *<sup>40</sup>* ً مترا ً ، استخدم كابال ذي مقطع أكبر )*2*×*1* مم*<sup>2</sup>*

. **مالحظة** *3* - ً ميكن استبدال كال من هذه الكابلني بكابل واحد بأبعاد *4* <sup>×</sup> *0*.*5* مم *<sup>2</sup>*

. **مالحظة** *4* - ميكن استبدال هذه الكابالت بكابل واحد بأبعاد *5* <sup>×</sup> *1*.*5* مم *<sup>2</sup>*

**تنبيه!** – **يجب أن تكون الكابالت املستخدمة مناسبة لنوع البيئة وموقع التركيب.**

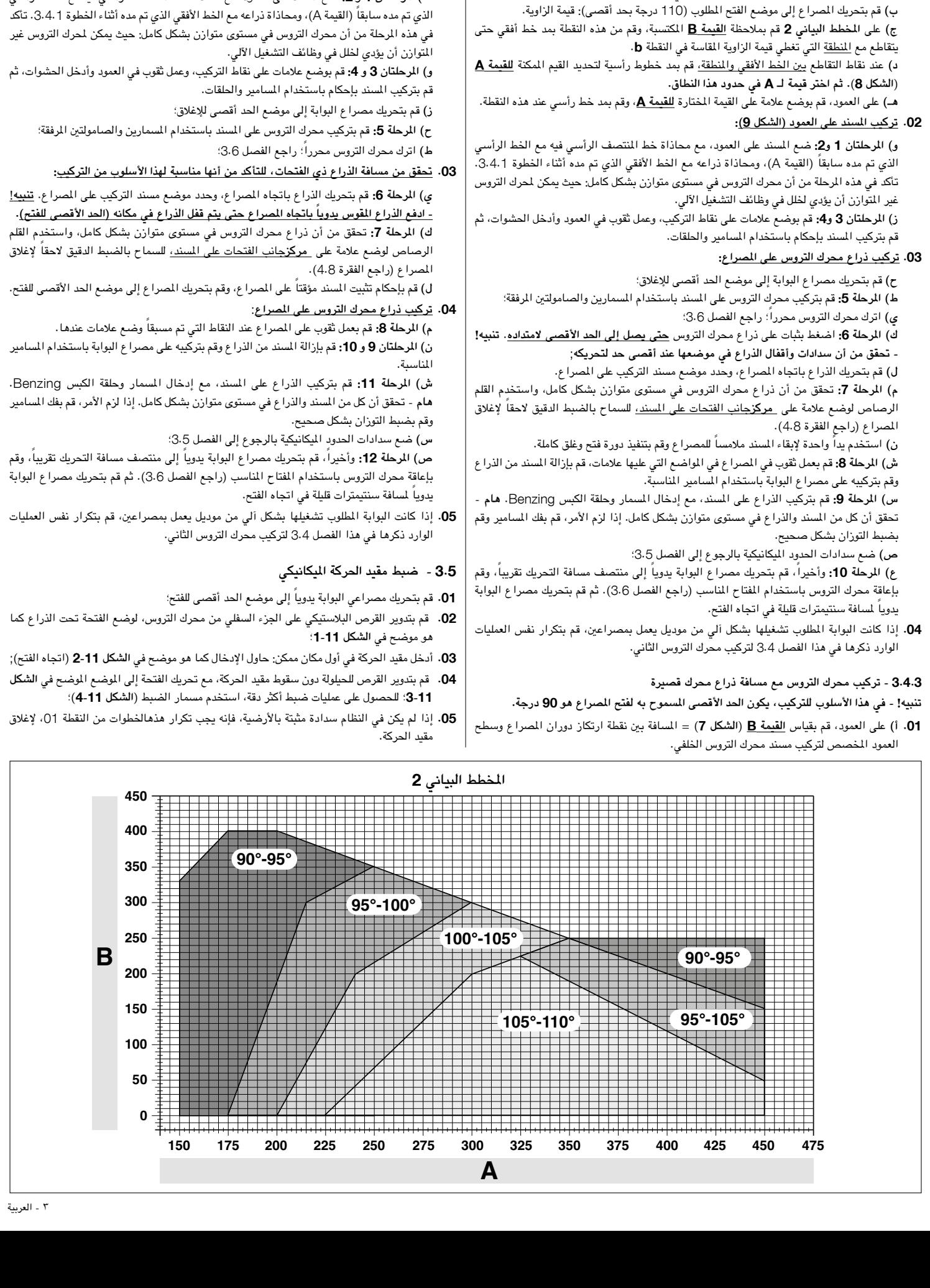

• **إذا كانت القيمة** E **تقع على مسافة** 650 **مم أو أكثر، ارجع إلى الفقرة** 3**.**4**.**2

3**.**4**.**2 **- تركيب محرك التروس مع مسافة ذراع محرك طويلة**

العمود املخصص لتركيب مسند محرك التروس اخللفي.

3**.**4**.**3

• **إذا كانت القيمة** E **تقع بني** 300 **مم )بحد أدنى( و** 650 **مم )بحد أقصى(**, **ارجع إلى الفقرة** 

**.**01**أ(** على العمود، قم بقياس **القيمة** B( **الشكل** 7( = املسافة بني نقطة ارتكاز دوران املصراع وسطح **.**02 **تركيب املسند على العمود )الشكل** 10**(:**

**ب(** على **املخطط البياني** 2 قم مبالحظة **القيمة** B املكتسبة، وقم من هذه النقطة مبد خط أفقي حتى

**ج(** عند نقاط التقاطع بني اخلط األفقي واملنطقة، قم مبد خطوط رأسية لتحديد القيم املمكنة **للقيمة** A

**د(** على العمود، قم بوضع عالمة على القيمة املختارة **للقيمة** A، وقم مبد خط رأسي عند هذه النقطة.

**هـ( املرحلتان** 1 **و :**2 ضع املسند على العمود، مع محاذاة خط املنتصف الرأسي فيه مع اخلط الرأسي

يتقاطع مع <u>المنطقة</u> التي تغطي النطاق من 90 إلى 95 درجة.

**)املخطط البياني** 2**(. ثم اختر قيمة لـ** A **في حدود هذا النطاق.**

**.**06 ً وأخيرا، قم بإحكام ربط القرص عن طريق تركيب الصامولة ألسفل بالكامل )**الشكل** 5**-**11( للتحقق من عدم دورانها بشكل عرضي.

#### **ً** 3**.**6 **- حترير وقفل محرك التروس يدويا**

ً يكون محرك التروس مجهزا بنظام لإلعاقة امليكانيكية، وذلك للسماح بالفتح واإلغالق اليدوي للبوابة.

يجب عدم تنفيذ هذه العمليات اليدوية إال في حالة انقطاع الطاقة، أو حدوث خلل في التشغيل أو أثناء خطوات التركيب.

#### **التحرير** )**الشكل** 12**-أ**(:

- **.**01 أدخل املفتاح في القفل املناسب؛
- **.**02 قم بلف املفتاح في اجتاه عقارب الساعة )بزاوية 90 درجة(؛
- **.**03 تظهر الرافعة للخارج بسبب رد فعل الزنبرك: قم بلف الرافعة في عكس اجتاه عقارب الساعة بزاوية 90 درجة؛ **.**04 ً ميكن في ذلك الوقت حتريك املصراع يدويا إلى موضع املطلوب.
	- **القفل** )**الشكل** 12**-ب**(:
	- **.**01 قم بلف الرافعة بزاوية 90 درجة لوضع الساق في موضع رأسي؛
		- **.**02 ادفع الرافعة للخلف في مكان تثبيتها؛
	- **.**03 قم بلف املفتاح في عكس اجتاه عقارب الساعة بزاوية 90 درجة وقم بإخراجه.

#### 4 **التوصيالت الكهربائية**

إن التوصيلات الكهربية للأجهزة المختلفة (الخلايا الكهروضوئية، ولوحة المفاتيح الرقمية، وقارئات بطاقة جهاز الرسل والمستجيب، وغيرها) الموجودة في نظام التشغيل الآلي مع وحدة التحكم، يجب أن تتم عن طريق نظام "Bluebus "من شركة Nice.

#### **وصف التوصيالت الكهربائية )الشكل** 13**(**

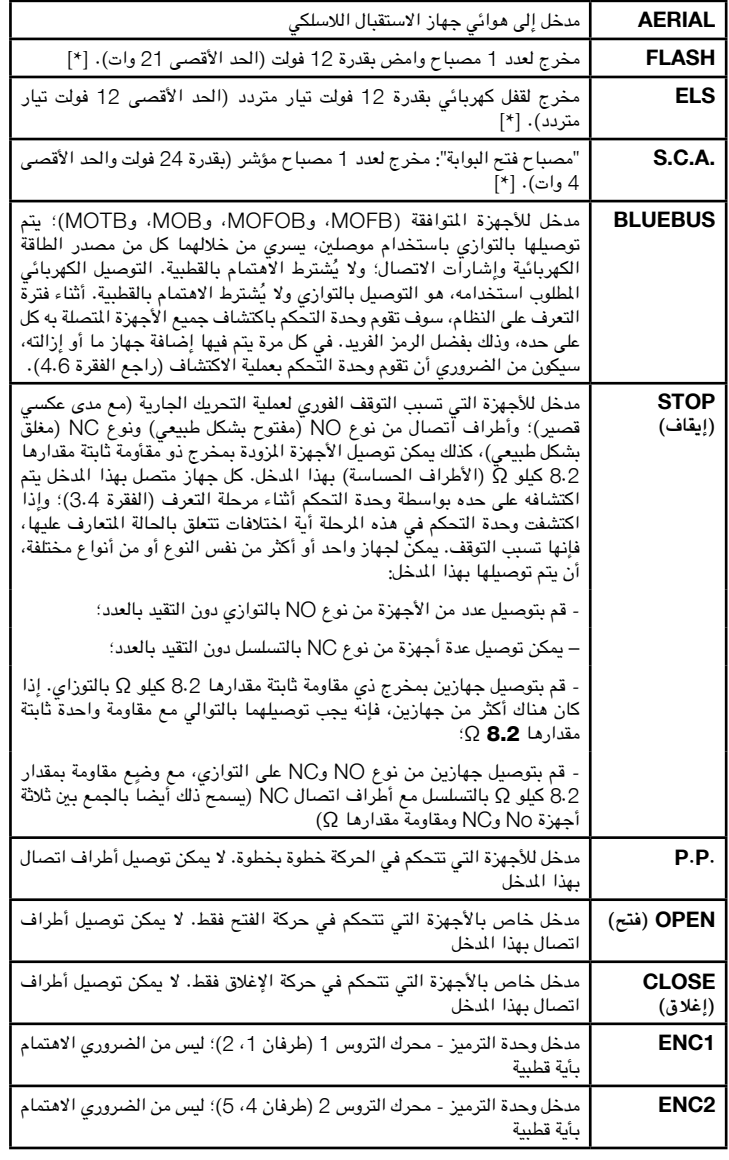

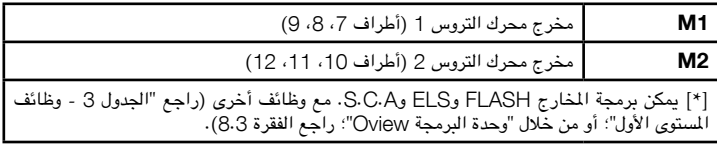

#### 4**.**1 **- التوصيالت الكهربائية حملرك التروس مع وحدة التحكم موديل** S7024HK

**تنبيه!** – **ال تقم بإجراء التوصيالت الكهربائية إال بعد تركيب محرك التروس.**

#### **حتذيرات**

– **يجب عدم إجراء التوصيالت إلى بواسطة فريق العمل املؤهل فقط.**

– **يجب إجراء كل الوصيالت الكهربائية بينما تكون الوحدة مفصولة عن مصدر الطاقة الرئيسي، وكذلك فصل البطارية العازلة )إذا كانت موجودة(.**

–يجب جتهيز خط الطاقة الكهربائية بجهاز يسمح بالفصل الكامل لنظام التشغيل اآللي عن مصدر الطاقة الرئيسي. يجب أن يحتوي جهاز الفصل على فجوة بني أطراف التوصيل حتى تضمن الفصل الكامل في ظروف الفئة III من اجلهد الكهربائي الزائد، ومبا يتوافق مع لوائح التركيب. يضمن هذا اجلهاز الفصل السريع واآلمن عن مصدر الطاقة الرئيسي إذا لزم الأمر، وبالتالي يجب وضعه في مكان مرئي من نظام التشغيل الآلي. إلا أنه إذا تم وضعه في موضع غير ظاهر، فإنه يجب أن يحتوي على نظام يعوق أي إعادة توصيل غير مقصودة أو غير مسموحة، وذلك ليحول دون وقوع أية مخاطر. جهاز الفصل غير مرفق باملنتج.

- **.**01 افتح الغطاء )**الشكل** 1**-**14(؛
- **.**02 ارفع وحدة التحكم )**الشكل** 2**-**14(؛
- **.**03 قم بتمرير كابل الطاقة والكابالت األخرى عبر أحد الفتحات املوجودة على اجلزء السفلي من محرك التروس؛ قم بنزع الغالف املوجود على الكابل )**الشكل** 4**-**14(؛
	- **.**04 ً قم بفك مسامير مشبك الكابل وقم بتوجيه كابل الطاقة وفقا للمطلوب )**الشكل** 5**-**14(؛
		- **.**05 ً قم أوال بتوصيل كابل الطاقة، راجع **الشكل** 6**-**14؛
		- **.**06 قم بإحكام تثبيت كابل الطاقة باستخدام مشبك الكابل )**الشكل** 7**-**14**(**؛
- **.**07 ثم قم بتوصيل الكابالت الكهربائية للمحركني 1M و2M، مع االلتزام بالرموز املوجودة على اللوحة )**الشكل أ**(:
- أ) قم بتوصيل المحرك الذي ينشط المصراع الثانوي (<u>الثاني</u> لبدء حركة الفتح) <u>بالأطراف M1</u> (7 و8 و9( ثم وحدة الترميز اخلاصة بها للطرفني 1 و2؛
- ب) قم بتوصيل المحرك الذي ينشط المصراع الأساسي (الأول لبدء حركة الفتح) بالأطراف <u>M2</u> (01 و11 و12) ثم وحدة الترميز الخاصة بها للطرفين 4 و5؛
- **هام!** – **إذا كان هناك محرك تروس واحد بالنظام، قم بتوصيله بالطرف** 2M **مع ترك الطرف** 1M **ً؛ خاليا**

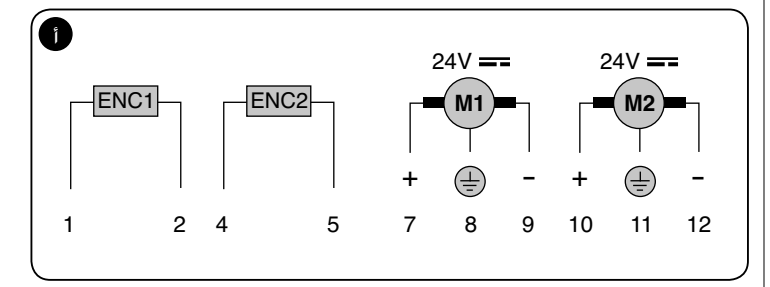

**.**08 ً ثم قبل بتوصيل الكابالت الكهربائية لألجهزة املختلفة املوجودة، وفقا ملا هو وارد في **الشكل** 17 والفقرة 4.3

> **مالحظة** - لتسهيل توصيالت الكابالت، ميكن إزالة األطراف من أماكن تثبيتها؛ **.**09 أغلق غطاء محرك التروس )**الشكل** 8**-**14(.

#### 4**.**2 **- توصيل محرك التروس بدون وحدة التحكم موديل** S7224HK

**.**01 افتح الغطاء كما هو موضح في **الشكل** 1**-**15؛

- **.**02 قم بتمرير كابل احملرك عبر أحد الفتحات املوجودة على اجلزء السفلي من محرك التروس؛ قم بنزع الغالف املوجود على الكابل )**الشكل** 2**-**15(؛
- **.**03 قم بفك مشبك الكابل )**الشكل** 3**-**15(، ضع الكابل في املسار املناسب وقم بتوصيل األسالك كما هو موضح في **الشكل** 4**-**16؛ مع مالحظة الرموز املوجودة على اللوحة؛
	- **.**03 قم بإحكام تثبيت الكابل باستخدام مشبك الكابل )**الشكل** 5**-**15**(**؛
		- **.**04 أغلق غطاء محرك التروس )**الشكل** 6**-**15(.

#### 4**.**3 **- توصيل األجهزة األخرى**

إذا كانت الأجهزة الأخرى الموجودة بالنظام تحتاج للتوصيل بالطاقة، مثل قارئ بطاقات جهاز المرسل والمستجيب، أو مصباح اختيار المفتاح، فإنه يمكن توصيل هذه الأجهزة بوحدة التحكم باستخدام الأطراف "P.P.( موجب(" و "STOP( إيقاف( )سالب(" )**الشكل** 13(. اجلهد الكهربائي ملصدر التزويد بالطاقة هو 24 فولت تيار ثابت، ،+50%/-30% مع حد أقصى لقوة التيار يصل إلى 200 مللي أمبير.

**مالحظة** - اجلهد الكهربائي احلالي في الطرفني "P.P. "و"STOP( "اإليقاف( ً يظل متصال حتى عندما يتم تنشيط وظيفة "Stand By" (الاستعداد) على البطاقة.

#### 4**.**4 **- توجيه أسالك األجهزة املتصلة**

إلتاحة اكتشاف وحدة التحكم لألجهزة املتصلة بنظام BlueBus، فإنه يجب توجيهها.. يجب تنفيذ هذه العملية عن طريق وضع وصالت العبور الكهربائية على كل جهاز: راجع **الشكل ب**.

لتوجيه الأجهزة الأخرى، يرجى الرجوع الى كتيب التعليمات الخاصة بها.

في نهاية خطوات التركيب، أو بعد إزالة اخلاليا الكهروضوئية أو غيرها من األجهزة، يجب إجراء عملية التعرف ً وفقا للشرح الوارد في الفقرة .4.6

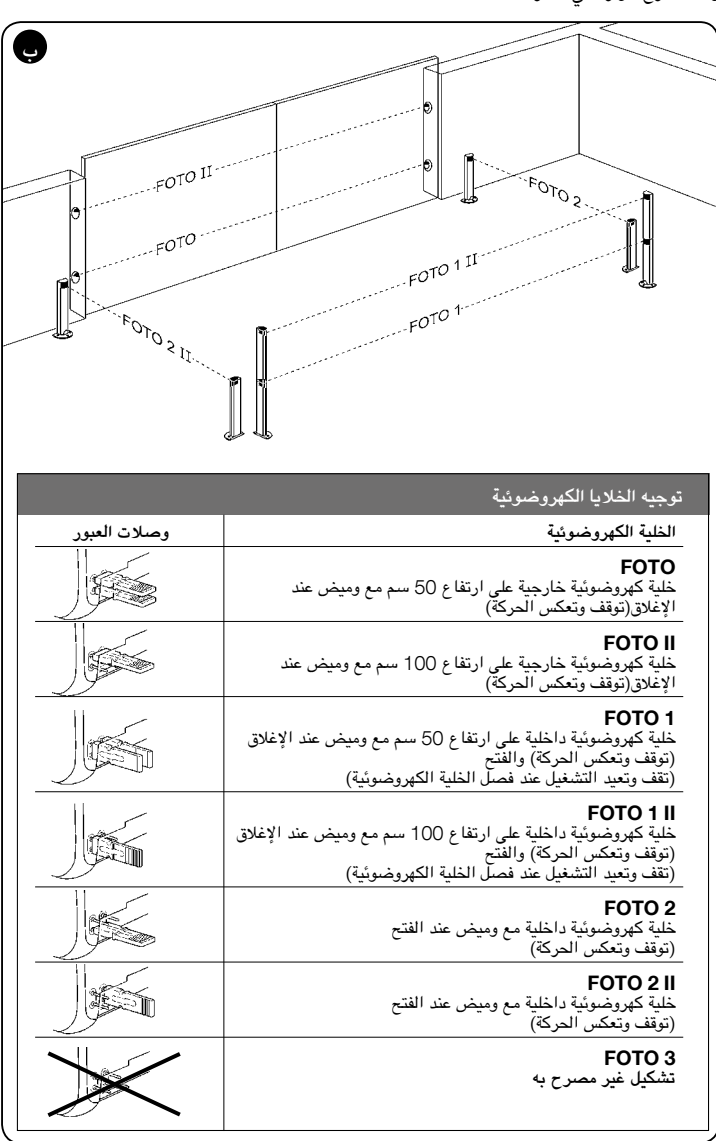

#### 4**.**5 **- بدء التشغيل املبدئي والتوصيالت الكهربائية**

بعد توصيل وحدة التحكم بالطاقة، قم بإجراء الفحوصات التالية:

- تأكد بعد مرور ثوان قليلة من أن مصباح LED اخلاص بنظام )**الشكل**16( يومض بانتظام، مبعدل ومضة <sub>ئ</sub>احدة لكل ثانية تقريبًا .
- تأكد من أن مصابيح LED على اخلاليا الكهروضوئية )**الشكل** 16( تومض كذلك )على كل من TX وRX). ال يهم نوع الوميض في هذه املرحلة.
	- تأكد من أن ضوء الوميض املتصل مبخرج املصباح الوامض )FLASH )في حالة انطفاء.

إذا لم يتم الوفاء بالشروط السابقة، قم بإيقاف مصدر تزويد وحدة التحكم بالطاقة الكهربائية، وافحص التوصيالت الكهربائية التي سبق إعدادها.

#### 4**.**6 **- التعرف على األجهزة املتصلة**

بعد التوصيل المبدئي بالطاقة، يجب أن تكون وحدة التحكم قادرة على اكتشاف الأجهزة المتصلة بمدخل نظام "Bluebus "ومدخل "Stop**(** "**اإليقاف(**.

#### **هام!** – **يجب تنفيذ إجراء التعرف حتى إذا لم يتم توصيل أي جهاز بوحدة التحكم.**

تستطيع وحدة التحكم اكتشاف األجهزة املتصلة املختلفة كل منها على حده، وذلك من خالل إجراء التعرف الذاتي واكتشاف األخطاء املمكنة. ولهذا السبب، يكون من الضروري تنفيذ عملية التعرف الذاتي في كل مرة يتم فيها إضافة جهاز جديد، أو يتم إزالة جهاز حالي.

ً ملعرفة متى يكون إجراء التعرف الذاتي مطلوبا، فإن مصباحي LED كل من 1L و2L على وحدة التحكم **الشكل** 16 ً ، يصدران عددا من الومضات البطيئة:

- **.**01 اضغط مع االستمرار على مفتاحي و "Set**(** "**ضبط(** ضبط في نفس الوقت )**الشكل** 16(.
- **.**02 حرر املفتاحني عندما يبدأ مصباحا LED كل من 1L و2L فى الوميض بسرعة )بعد حوالى 3 ثوان(.
	- **.**03 انتظر بضع ثوان حتى تكمل وحدة التحكم مرحلة التعرف على اجلهاز.
- **.**04 في نهاية هذه املرحلة، يجب أن يضئ مصباح LED وهو "Stop( "إيقاف(، كما يجب أن ينطفئ مصباحا LED كل من "L1" و"2L" (قد يبدأ مصباحا LED كل من L3 و4L في الوميض).

#### 4**.**7 **- التعرف على موضع مقيد احلركة امليكانيكي**

بعد التعرف على الأجهزة المتصلة (الفقرة 4.6)، يجب كذلك التعرف على مواضع السدادات الميكانيكية (الحد األقصى للفتح واحلد األقصى لإلغالق(. هناك ثالث طرق لتنفيذ هذا اإلجراء: **آلية، ويدوية ، ومشتركة.** في الوضع الآلي، تتعرف وحدة التحكم على مواضع السدادات الميكانيكية، وتحسب أفضل قيمة مناسبة لإزاحة

املصراع )SA وSC **الشكل ج**(.

في الوضع اليدوي، تتم برامج املواضع الثمانية للسدادات امليكانيكية واحدة تلو األخرى )**الشكل ج**(، عن طريق تحريك المصاريع للنقاط المطلوبة. يتم التعرف على الموضع الذي يجب برمجته عن طريق حالة الوميض ألحد املصابيح الثمانية )من 1L إلى 8L)**،** راجع **اجلدول** .2

في <u>الوضع المشترك،</u><sub>،</sub> يمكن تنفيذ الإجراء الآلي، ثم استخدام الإجراء اليدوي لتعديل واحد أو أكثر من المواضع، وذلك باستثناء الموضعين "0" و "1" (ا**لشكل ج**) ، واللذين يتوافقان مع السدادات الميكانيكية.

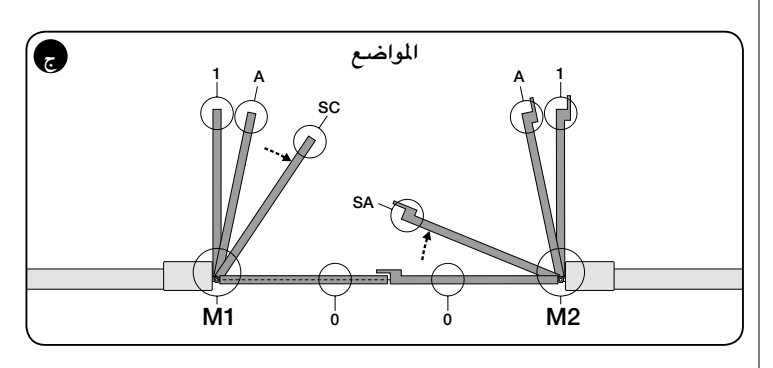

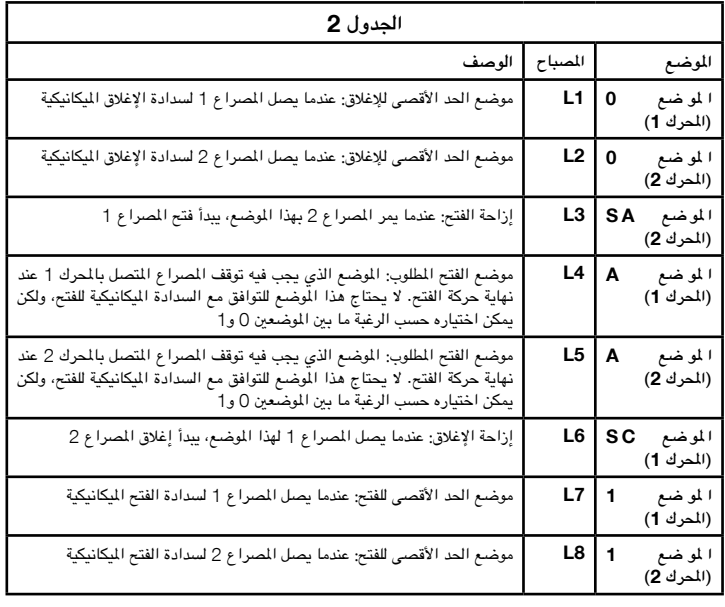

#### 4**.**7**.**1 **- التعرف في الوضع اآللي**

- **.**01 اضغط مع االستمرار على مفتاحي "Set**(** "**ضبط(** و "u "في نفس الوقت.
- **.**02 حرر املفتاحني عندما يبدأ املصباحان "3L "و"4L "فى الوميض بسرعة )بعد حوالى 3 ثوان(.
	- **.**03 تأكد من أن نظام التشغيل اآللي يكمل الدورات التالية للحركات:
		- **أ -** إغالق بسرعة بطيئة حملرك التروس 1M حتى السدادة امليكانيكية
	- **ب -** إغالق بسرعة بطيئة حملرك التروس 2M حتى السدادة امليكانيكية
	- **ج -** فتح بسرعة بطيئة حملرك التروس 2M ومحرك التروس 1M حتى السدادة امليكانيكية
		- **د -** إغالق بسرعة عالية حملركي التروس 1M و2M

#### **حتذيرات:**

- *–* إذا كانت احلركة األولى )**أ**( ال تغلق املصراع اخلاضع لتحكم احملرك *1M*، ولكنها تغلق املصراع الخاضع لتحكم المحرك 2M، اضغط الفتاح *"* ▶" أو " ♦" لإيقاف مرحلة التعلم. قم في هذا الوقت بعكس توصيالت احملركني *1M* و*2M* على أطراف وحدة التحكم، ثم أغلق وحدتي الترميز؛ وأبدا بعد ذلك اإلجراء من النقطة *01*؛
- *–* إذا كانت احلركتان األوليان )**أ** و **<sup>ب</sup>**( ال تقومان "بالغلق" بل تقومان "بالفتح"، اضغط املفتاح *"*t *"*أو *"*u*"* إليقاف مرحلة التعلم. قم في هذا الوقت، وعلى محرك التروس الذي أكمل حركة الفتح، بعكس قطبية السلكني في محرك التروس *1M*( الطرفني *7* و*9*(، ومحرك التروس *2M*( الطرفني *10* و*12*(، ثم أبدا اإلجراء من النقطة*01;*
- **04.** في نهاية حركة إغلاق المحركين (d)، ينطفئ المصباحان "L3" و"L4" ليشيران إلى اكتمال الإجراء بشكل صحيح.

#### **حتذيرات:**

- أثناء إجراء التعلم الآلي، إذا قامت خلية كهروضوئية بالوميض، أو تم تنشيط جهاز متصل بمدخل "الإيقاف"، فإن اإلجراء يتوقف ويبدأ املصباح *1L* بالوميض. الستئناف عملية التعلم، يجب بدء اإلجراء مرة أخرى من النقطة *01;*
- ً ميكن تكرار إجراء التعلم اآللي في أي وقت أيضا ً بعد التركيب، فمثال بعد إدخال تعديالت في موضع السدادات امليكانيكية.

#### 4**.**7**.**2 **- التعرف في الوضع اليدوي**

#### **تنبيه!** – **من اخلطوة** 03 **وما يليها:**

- إلى التحرك من المصباح 1L إلى المصباح 8L، اضغط بسرعة المقتاح ▶ أو المفتاح ♦ (يومض المصباح ليشير إلى الموضع الحالي)؛
	- إلى <u>تحريك المحرك</u> في اتجاه ما أو الاتجاه الآخر، ثم <u>اضغط مع الاستمرار</u> المفتاح ♦ أو المفتاح ♦.

#### **.**01 اضغط مع االستمرار على مفتاحي "Set**(** "**ضبط(** و "u "في نفس الوقت.

**.**02 حرر املفاتيح عندما يبدأ املصباح "1L "في الوميض ) ً بعد ثانية واحدة تقريبا(؛ **مالحظة** - بعد مرور *3* ثوان، إذا لم يتحرر املفتاحان "Set**(** "**ضبط(** و"u"، يبدأ إجراء "التعلم اآللي"، وليس اإلجراء اليدوي.

#### **.**03 • املصباح 1L يومض: **املوضع** 0 **للمحرك** 1M

لتحريك احملرك 1 إلى **املوضع** 0 )**الشكل ج**(: اضغط مع االستمرار على أحد املفتاحني أو. عند الوصول لهذا الموضع، حرر المفتاح لإيقاف الحركة. لتسجيل الموضع، <u>اضغط مع الاستمرار</u> على المفتاح "Set**(** "**ضبط(** ملدة 3 ثوان على األقل، ثم اتركه )بعد ثانيتني، سيظل املصباح 1L ً مضيئا، وعند حترير المفتاح "Set" (ضبط)، يبدأ المصباح 2L في الوميض).

#### • املصباح 2L يومض: **املوضع** 0 **للمحرك** 2M

لتحريك المحرك 2 إلى ا**لموضع 0** (ا**لشكل ج):** اضغط مع الاستمرار على أحد المفتاحين ▶ أو ♦. عند الوصول لهذا املوضع، حرر املفتاح إليقاف احلركة. لتسجيل املوضع، اضغط مع االستمرار على املفتاح "Set**(** "**ضبط(** ملدة 3 ثوان على األقل، ثم اتركه )بعد ثانيتني، سيظل املصباح 2L ً مضيئا، وعند تحرير المفتاح "Set" (ضبط)، يبدأ المصباح 3L في الوميض).

#### • املصباح 3L يومض: **املوضع** SA **للمحرك** 2M

لتحريك المحرك 2 إ**لى الموضع SA** (ا**لشكل ج):** اضغط مع الاستمرار على أحد المفتاحين ▶ أو ﴿. عند الوصول لهذا املوضع، حرر املفتاح إليقاف احلركة. لتسجيل املوضع، اضغط مع االستمرار على املفتاح "Set**(** "**ضبط(** ملدة 3 ثوان على األقل، ثم اتركه )بعد ثانيتني، سيظل املصباح 1L ً مضيئا، وعند تحرير المفتاح "Set" (ضبط)، يبدأ المصباح 2L في الوميض).

#### • املصباح 4L يومض: **املوضع** A **للمحرك** 1M

لتحريك احملرك 1 **إلى املوضع** A( **الشكل ج**(: اضغط مع االستمرار على أحد املفتاحني أو . عند الوصول لهذا املوضع، حرر املفتاح إليقاف احلركة. لتسجيل املوضع، اضغط مع االستمرار على املفتاح "Set**(** "**ضبط(** ملدة 3 ثوان على األقل، ثم اتركه )بعد ثانيتني، سيظل املصباح 4L ً مضيئا، وعند حترير املفتاح "Set**(** "**ضبط(**، يبدأ املصباح 5L في الوميض(.

#### • املصباح 5L يومض: **املوضع** A **للمحرك** 2M

لتحريك احملرك 2 **إلى املوضع** A( **الشكل ج**(: اضغط مع االستمرار على أحد املفتاحني أو . عند الوصول لهذا املوضع، حرر املفتاح إليقاف احلركة. لتسجيل املوضع، اضغط مع االستمرار على املفتاح "Set**(** "**ضبط(** ملدة 3 ثوان على األقل، ثم اتركه )بعد ثانيتني، سيظل املصباح 5L ً مضيئا، وعند تحرير المفتاح "Set" (ضبط)، يبدأ المصباح L6 في الوميض).

#### • املصباح 6L يومض: **املوضع** SC **للمحرك** 1M

لتحريك احملرك 1 **إلى املوضع** SA( **الشكل ج**(: اضغط مع االستمرار على أحد املفتاحني أو . عند الوصول لهذا املوضع، حرر املفتاح إليقاف احلركة. لتسجيل املوضع، اضغط مع االستمرار على املفتاح "Set**(** "**ضبط(** ملدة 3 ثوان على األقل، ثم اتركه )بعد ثانيتني، سيظل املصباح 6L ً مضيئا، وعند تحرير المفتاح "Set" (ضبط)، يبدأ المصباح 17 في الوميض).

#### • املصباح 7L يومض: **املوضع** 1 **للمحرك** 1M

لتحريك المحرك 1 إلى ا**لموضع 1** (ا**لشكل ج): اضغط مع الاستمرار على أحد المفتاحين ♦ أو ﴿.** عند الوصول لهذا املوضع، حرر املفتاح إليقاف احلركة. لتسجيل املوضع، اضغط مع االستمرار على املفتاح "Set**(** "**ضبط(** ملدة 3 ثوان على األقل، ثم اتركه )بعد ثانيتني، سيظل املصباح 7L ً مضيئا، وعند تحرير المفتاح "Set" (ضبط)، يبدأ المصباح L8 في الوميض).

#### • املصباح 8L يومض: **املوضع** 1 **للمحرك** 2M

لتحريك احملرك 2 **إلى املوضع** 1 )**الشكل ج**(: اضغط مع االستمرار على أحد املفتاحني أو . عند الوصول لهذا املوضع، حرر املفتاح إليقاف احلركة. لتسجيل املوضع، اضغط مع االستمرار على املفتاح "Set**(** "**ضبط(** ملدة 3 ثوان على األقل، ثم اتركه للخروج من البرمجة )بعد ثانيتني، سيظل المصباح L8 مضيئاً حتى يتم تحرير المفتاح "Set" (ضبط).

**مالحظة - البرمجة اليدوية في نظام يحتوي على محرك تروس واحد:** اتبع اخلطوات الوارد ذكرها في بداية ً هذه الفقرة بدءا من اخلطوة .01 **وعند اخلطوة** 03 اتبع ما يلي:

- **قم ببرمجة املواضع املرتبطة باملصباح** 1L**( املوضع** 0 **للمحرك** 1M **)واملصباح** 7L**( املوضع** 1 **للمحرك**  1M **)كما يلي**: اضغط مع االستمرار على املفتاح "Set**(** "**ضبط(** ملدة 3 ثوان على األقل، ثم اتركه )بعد ثانيتين، سيظل المصباح مضيئاً، وعند تحرير المفتاح "Set" (ضبط)، يبدأ المصباح التالي في الوميض).
- **ال تقم ببرمجة املواضع املرتبطة باملصباح** 3L**( املوضع** SA **للمحرك** 2M**)، واملصباح** 4L**( املوضع** A **للمحرك** 1M**)، واملصباح** 6L**( املوضع** SC **للمحرك** 1M**):** اضغط بسرعة على املفتاح أو املفتاح للتحرك بين المواضع.

#### 4**.**7**.**3 **- التعرف في الوضع املشترك**

قم بتنفيذ هذا اإلجراء بعد إكمال دورة التعرف اآللي:

- **.**01 اضغط مع االستمرار على مفتاحي "Set**(** "**ضبط(** و "u "في نفس الوقت.
- **.**02 حرر املفاتيح عندما يبدأ املصباح "1L "في الوميض ) ً بعد ثانية واحدة تقريبا(؛ **مالحظة** بعد مرور *3* ثوان، إذا لم يتحرر املفتاحان "Set**(** "**ضبط(** و"u"، يبدأ إجراء "التعلم اآللي"، وليس اإلجراء اليدوي.
- **.**03 اضغط بسرعة على املفتاح "t "أو املفتاح "u "لتحريك املصباح الوامض )1L إلى 8L )إلى املوضع املطلوب برمجته، ثم املتابعة مع كل موضع كما هو موضح بالشرح في اخلطوة 03 من إجراء التعرف اليدوي (الفقرة 4.7.2).

قم بتكرار هذه العملية بالنسبة لكل املواضع األخرى املطلوب تعديلها.

إلكمال عملية التعرف اليدوي، اضغط املفتاح "u "بصورة متكررة لتحريك املصباح الذي يومض بعد املوضع 8L.

#### 4**.**8 **- فحص حركة مصراعي البوابة**

في نهاية إجراء التعرف، يُنصح بأن تقوم وحدة التحكم بتنفيذ عدة حركات للفتح والإغلاق للتحقق من أن البوابة تتحرك بشكل صحيح، وللتأكد من عدم وجود أخطاء في التركيب أو اإلعداد.

- **.**01 اضغط املفتاح "Open**(** "**فتح(**. حتقق من اإلزاحة الصحيحة لفتح املصراع، وتأكد من أن حركة الفتح تشمل مراحل التسريع والسرعة الثابتة والإبطاء، وأن موضع حدود المفتاح تم ضبطه على بعد عدة سنتيمترات بسيطة من السدادات امليكانيكية للفتح.
- **.**02 اضغط املفتاح "Close**(** "**إغالق(**، وتأكد من أن حركة اإلغالق تشمل مراحل التسريع والسرعة الثابتة والإبطاء. تحقق من أن إزاحة إغلاق المصراع صحيحة. في نهاية الحركة، يجب أن يكون المصراع مغلقاً بشكل كامل عند سدادة الإغلاق الميكانيكية.
- **.**03 حتقق من أن املصباح الوامض يومض بفاصل زمني 0.5 ثانية عند اإلضاءة و0.5 ثانية عند األنطفاء أثناء الحركات.

### 5 **االختبار والتجهيز للتشغيل**

تلك هي أهم المراحل في تركيب نظام التشغيل الآلي لضمان الحد الأقصى من السلامة. يمكن الاستعانة بالاختبارات لفحص الأجهزة في نظام التشغيل الآلي بشكل دوري. يجب أن تتم اختبارات نظام التشغيل الآلي ومراحل التجهيز للتشغيل بواسطة خبراء مؤهلني، والذين يتحملون مسؤولية حتديد االختبارات الضرورية للتحقق من الحلول المتبعة في مواجهة المخاطر المحتملة، والتأكد من التقيد بكل الالتزامات القانونية والرقابية: وعلى وجه التحديد متطلبات المعيار القياسي 12445 EN، والذي يوضح طرق الاختبارات للتحقق من البوابات اآللية.

يجب أن تخضع الأجهزة الإضافية لاختبارات محددة، تتعلق بتشغيل الوظائف وكذلك تفاعلها بشكل صحيح مع HYKE؛ يُرجى الرجوع إلى كتيبات التعليمات الخاصة بكل منها.

#### 5**.**1 **- االختبارات**

تعتمد سلسلة اخلطوات املتخذة للقيام باالختبارات على نظام قياسي )**الشكل** 3(:

- 1 حتقق من أن كل البنود الواردة في فصل "حتذيرات التركيب" قد مت االلتزام بها.
- 2 ً قم بتحرير محركات التروس يدويا، وتأكد عندما تقوم بتشغيل املصراع، عند النقطة املخصصة للتحريك اليدوي، أن المصراعين يمكن إما فتحهما أو إغلاقهما بقوة أقل من 390 نيوتن.
	- 3 تأكد من إحكام تأمين محركات التروس (راجع الفصل 3.6).
- 4 باستخدام أجهزة التحكم (جهاز الإرسال، وأزرار الأوامر، ومفتاح الاختيار، وغيرها)، قم بتنفيذ اختبارات فتح وإغالق وايقاف البوابة، وتأكد من أن حركة املصاريع تتوافق مع كل اختبار. من اجليد تنفيذ عدة اختبارات بهدف تقييم حركة املصاريع، والتوصل بدقة إلى أية عيوب في التجميع أو الضبط، وكذلك التحقق من أية نقاط محتملة لالحتكاك.
- 5 ً افحص أجهزة السالمة في النظام واحدا بعد اآلخر وحتقق من أنها تعمل بشكل صحيح )اخلاليا الكهروضوئية والحواف الحساسة وغيرها). عند تنشيط جهاز ما، فإن مصباح نظام "BLUEBUS" املوجود على وحدة التحكم يصدر ومضات أسرع، ليؤكد على حدوث عملية االكتشاف.
- إذا كانت قد تمت الوقاية من حدوث المواقف الخطيرة المحتملة التي تسببها حركة المصاريع، عن طريق ً حتديد قوة التصادم، فإنه يجب قياس القوة وفقا ملعيار 12445 EN القياسي، وإذا لزم األمر، فإنه إذا كان التحكم في "قوة محرك التروس" يُستخدم لمساعدة النظام في تقليل قوة التصادم، فحاول التوصل الى الضبط الذى يحقق أفضل النتائج.

#### 5**.**2 **- التجهيز للتشغيل**

- **ال ميكن أن يتم التجهيز للتشغيل إال بعد تنفيذ جميع مراحل االختبار بنجاح.**
- 1 ً قم بتجميع كل ما يخص امللف الفني لنظام التشغيل اآللي معا، وهو ما يجب أن يشمل الوثائق التالية: رسم تخطيطي مجمع لنظام التشغيل اآللي، ورسم تخطيطي للتوصيالت الكهربائية املنجزة، وحتليل للمخاطر الحالية والحلول ذات الصلة المتبعة، وإعلان التوافق الخاص بجهة التصنيع لجميع الأجهزة املستخدمة، وإعالن التوافق املستوفى بواسطة الشخص القائم بالتركيب.
- 2 قم بوضع لوحة للبيانات على البوابة، لتوضح المعلومات التالية على الأقل: نوع نظام التشغيل الآلي، واسم وعنوان جهة التصنيع (المسؤولة عن التجهيز للتشغيل)، والرقم المسلسل، وعام التصنيع، وعلامة EC.
	- 3 قم باستيفاء إعالن التوافق اخلاص بنظام التشغيل اآللي وقم بتسليمه للمالك.
	- 4 قم باستيفاء "**دليل املستخدم**" اخلاص بنظام التشغيل اآللي، وقم بتسليمه ملالك هذا النظام.
- 5 قم باستيفاء "**جدول الصيانة**" الذي يحتوي على تعليمات بخصوص صيانة كل األجهزة في نظام التشغيل اآللي، وقم بتسليمه ملالك هذا النظام.
- 6 قبل جتهيز النظام اآللي للتشغيل، قم بإخطار املالك بكافة املخاطر واألخطار احملتملة الباقية. بخصوص كل الوثائق سابقة الذكر، فإن خدمة الدعم الفني لدى شركة Nice تقدم ما يلي: أدلة التعليمات والكتيبات والاستمارات سابقة التجميع. يُرجى أيضا زيارة الموقع الإلكتروني: www.nice-service.com

يوجد بوحدة التحكم 3 مفاتيح OPEN**( فتح(** )), **و**(SET (STOP**( إيقاف )ضبط((**, **و**CLOSE **)إغالق(** ) )وميكن استخدامها في التحكم في الوحدة أثناء االختبار، وفي برمجة الوظائف املتاحة. تنقسم الوظائف املتاحة والقابلة للبرمجة إلى مستويني، ويتم عرضها حالتها التشغيلية باستخدام 8 مصابيح )1L إلى...8L )على وحدة التحكم )املصباح املضئ = الوظيفة نشطة؛ املصباح املنطفئ = الوظيفة غير نشطة).

**استخدم مفاتيح البرمجة:**

OPEN**( فتح(** )): – مفتاح للتحكم في فتح البوابة؛ - مفتاح االختيار أثناء البرمجة. SET**/**STOP**( إيقاف/ضبط(**: مفتاح إليقاف احلركة؛ مفتاح إليقاف احلركة؛ إذا مت الضغط عليه ألكثر من 5 ثوان، فأنه يتيح الدخول لوضع البرمجة.

CLOSE**( إغالق(** )): – مفتاح للتحكم في إغالق البوابة؛ - مفتاح االختيار أثناء البرمجة.

#### 6**.**1 **- برمجة املستوى األول )وظيفتا** OFF**-**ON**( التشغيل واإليقاف((**

يتم ضبط كل وظائف املستوى األول بصورة افتراضية على "OFF**("** "**اإليقاف("** ، وميكن تعديلها في أي وقت. لفحص الوظائف، راجع **اجلدول** .3 للتعرف على إجراءات البرمجة، راجع **اجلدول** .4

**هام**- في إجراءات البرمجة، يكون احلد األقصى للفاصل الزمني الذي ميكن أن مير بني تنشيط مفتاح واحد وتنشيط املفتاح التالي، هو 10 ً ثوان. وفي حالة انقضاء هذا الفاصل الزمني، تنتهي اإلجراءات آليا، مع تسجيل التعديالت التي متت حتى تلك املرحلة.

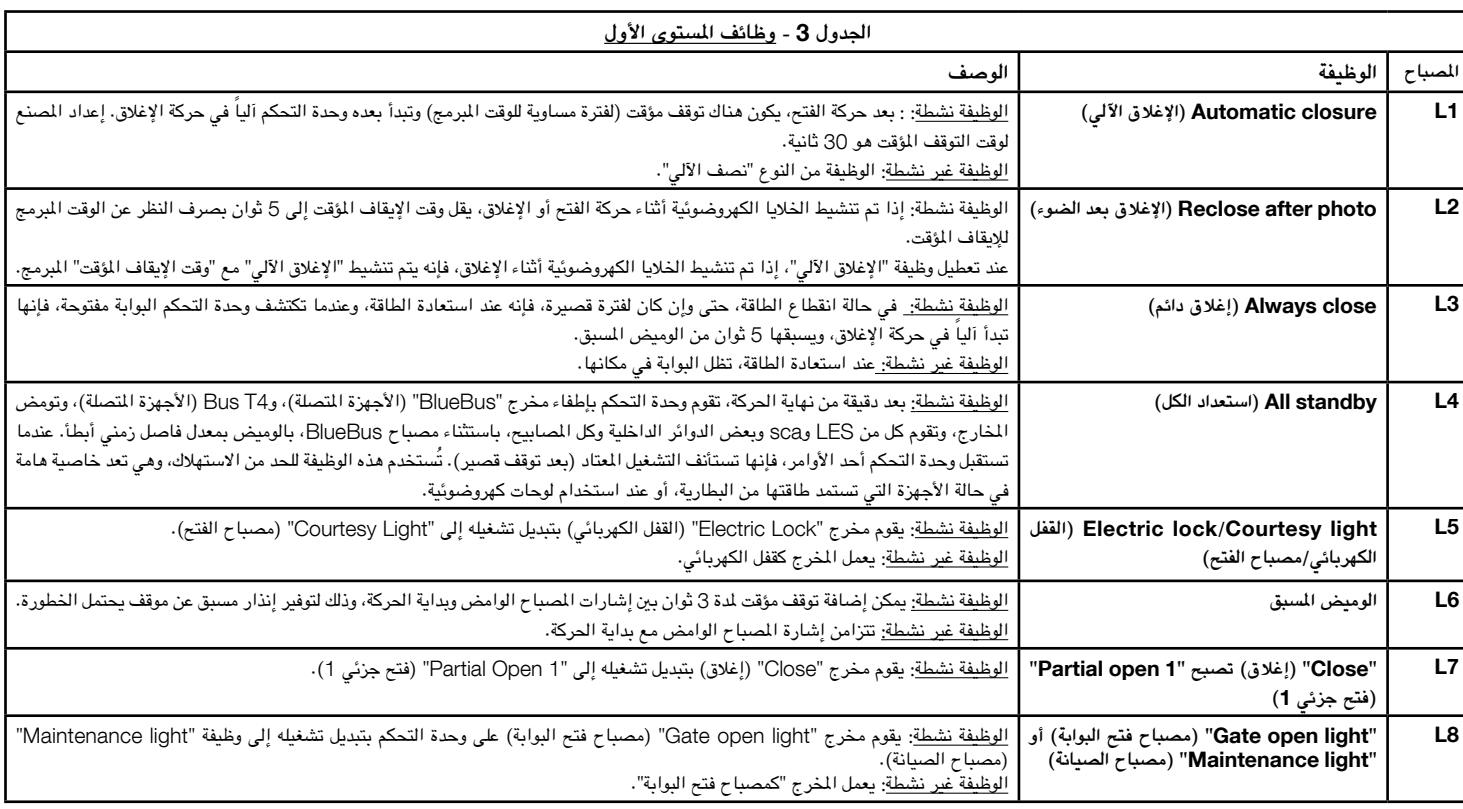

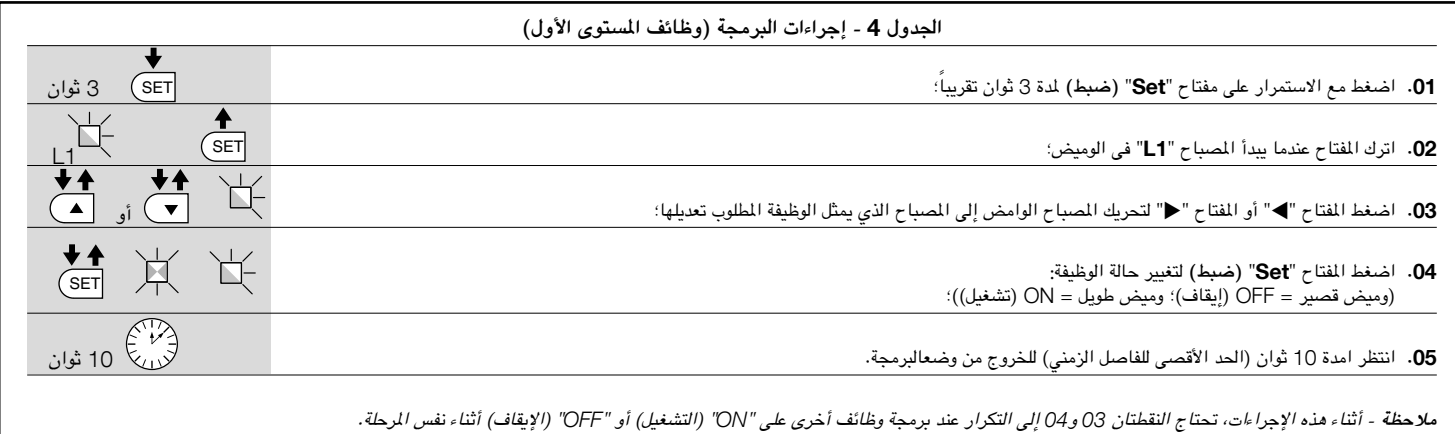

#### 6**.**2 **- برمجة املستوى الثانى )املعلمات القابلة للضبط(**

يتم ضبط كل وظائف املستوى الثاني بصورة افتراضية باعتبارها مظللة **باللون الرمادي** في **اجلدول** ،5 وميكن تعديلها في أي وقت كما هو موضح في **اجلدول** .6

ً مكن ضبط املعلمات وفقا ملقياس من 1 إلى .8 لفحص القيمة املقابلة لكل مصباح، راجع **اجلدول** .8 **هام**- في إجراءات البرمجة، يكون احلد األقصى للفاصل الزمني الذي ميكن أن مير بني تنشيط مفتاح واحد وتنشيط املفتاح التالي، هو 10 ً ثوان. وفي حالة انقضاء هذا الفاصل الزمني، تنتهي اإلجراءات آليا، مع تسجيل التعديالت التي متت حتى تلك املرحلة.

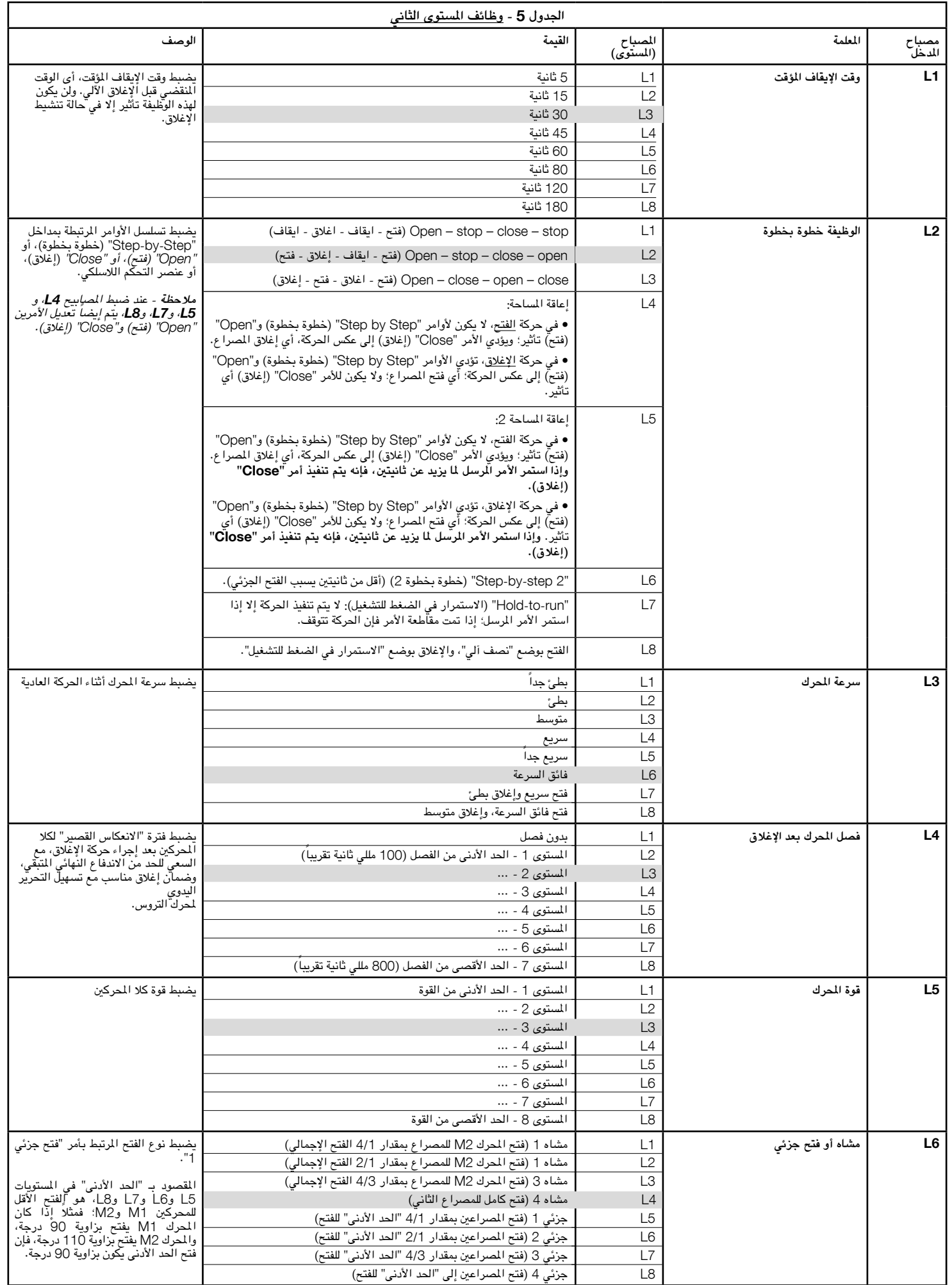

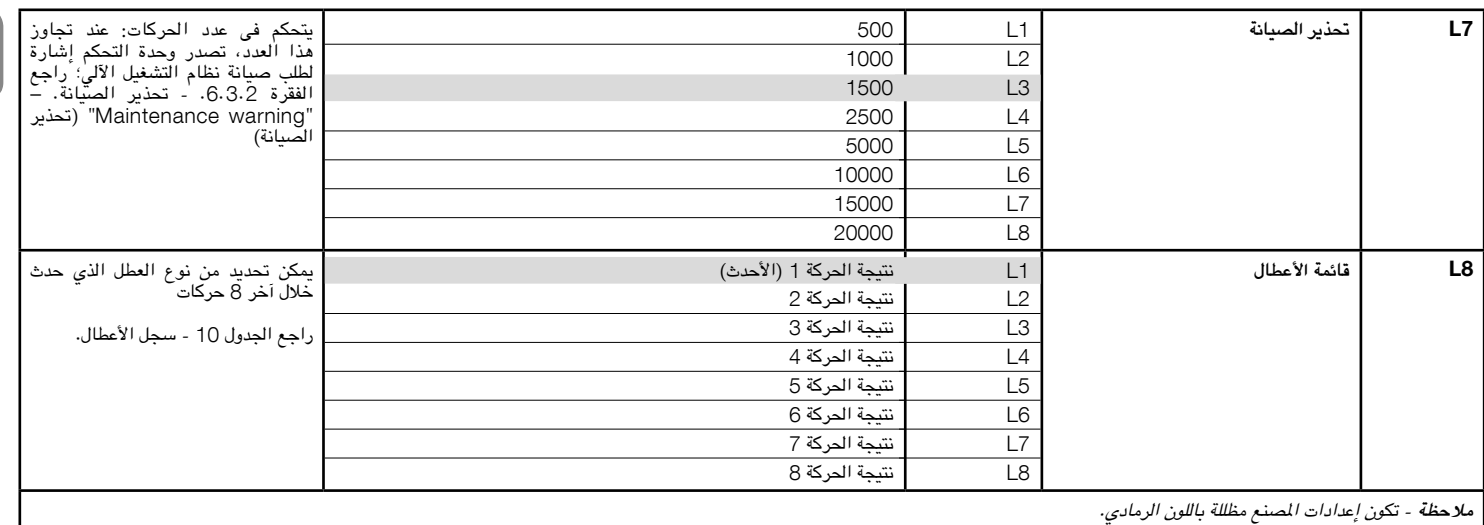

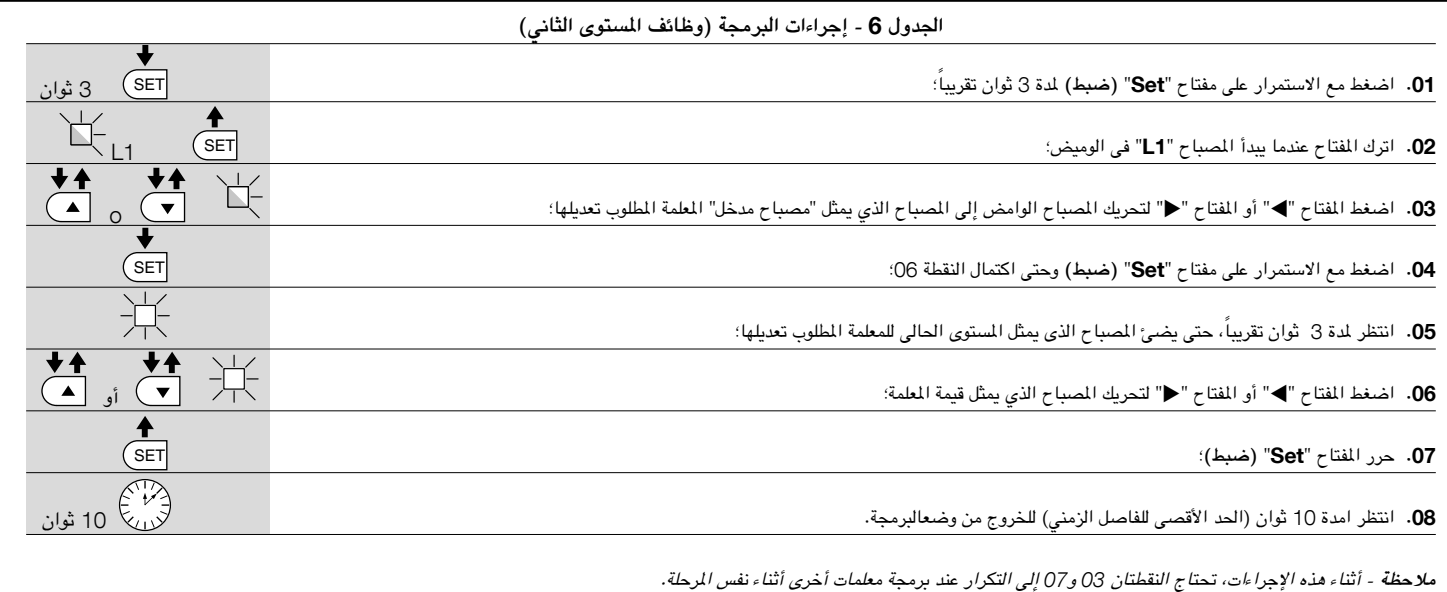

#### 6**.**3 **- وظائف خاصة**

#### 6**.**3**.**1 **- الوظيفة: "**anyway Move**( "التحرك على أية حال(**

تسمح هذه الوظيفة بتشغيل النظام اآللي، حتى عندما ال يعمل أحد أجهزة السالمة بشكل صحيح، أو إذا كان هذا الجهاز معطلاً.

مكن التحكم في نظام التشغيل اآللي بوضع "**االستمرار في الضغط للتشغيل**". اتبع ما يلي:

- **.**01 ً ارسل أمرا لتشغيل البوابة باستخدام جهاز اإلرسال أو مفتاح االختيار، أو غيره. إذا مت تشغيل كل شيء بشكل صحيح، سوف تتحرك البوابة بشكل طبيعي، وعدا ذلك فإنه يجب أن تتبع اخلطوات التالية؛
	- **.**02 في غضون 3 ثوان، قم بتشغيل عنصر التحكم مرة أخرى، واتركه قيد التنشيط؛
- **.**03 ً بعد ثانيتني تقريبا، سوف تقوم البوابة بتنفيذ احلركة املطلوبة في وضع "**االستمرار في الضغط للتشغيل**"؛ أي أن البوابة سوف تستمر في احلركة فقط طاملا ظل عنصر التحكم قيد التنشيط.

إذا لم يعمل جهاز السالمة، فإن املصباح الوامض، يقوم بالوميض عدة مرات قليلة ليشير إلى نوع املشكلة )راجع الفصل السادس- اجلدول 8(.

#### 6**.**3**.**2 **- الوظيفة: "**warning Maintenance**( "حتذير الصيانة(**

.<br>تعمل هذه الوظيفة على إصدار إشارات عندما يحتاج نظام التشغيل الآلي إلى الصيانة. تصدر إشارة تحذير الصيانة عن طريق مصباح متصل بمخرج S.C.A. (مصباح فتح البوابة)، عند برمجة هذا المخرج "كمصباح للصيانة". يتم توضيح إشارات مصباح التحذير املختلفة في **اجلدول** .7

لبرمجة قيمة احلد في عمليات الصيانة، راجع **اجلدول** .5

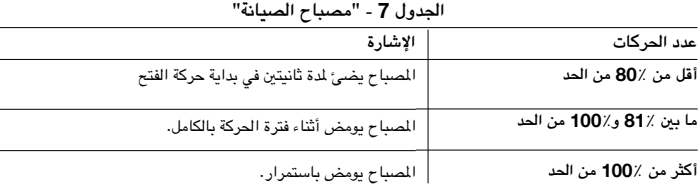

#### 6**.**4 **- مسح الذاكرة**

ملسح ذاكرة وحدة التحكم واستعادة كل إعدادات املصنع، اتبع اخلطوات التالية:

اضغط مع الاستمرار على المفتاح "▶" والمفتاح "◆"، حتى يبدأ المصباحان 1L و2L فى الوميض.

## **ماذا يجب أن تفعل في احلاالت التالية ....**  7 **)دليل استكشاف األخطاء وإصالحها(**

تكون بعض الأجهزة قادرة على إصدار إشارات تساعد في اكتشاف حالة تشغيلها أو الأعطال المكنة. ً إذا كان املصباح الوامض متصال مبخرج FLASH على وحدة التحكم، فإنه سوف يومض بفاصل زمني 1 ثانية أثناء التحريك. في حالة حدوث أخطاء، سوف يصدر املصباح الوامض سلسلة من ومضتني قصيرتني يفصل بينهما توقف مؤقت ملدة 1 ثانية. **اجلدول** 8 يعرض األسباب واحللول اخلاصة بكل نوع من اإلشارات. كما تصدر المصابيح الموجودة على وحدة التحكم إشارات كذلك.

**اجلدول** 9 يعرض األسباب واحللول اخلاصة بكل نوع من اإلشارات.

من املمكن التحقق من األخطاء التي وقعت أثناء آخر 8 حركات. راجع **اجلدول** .10

العربية

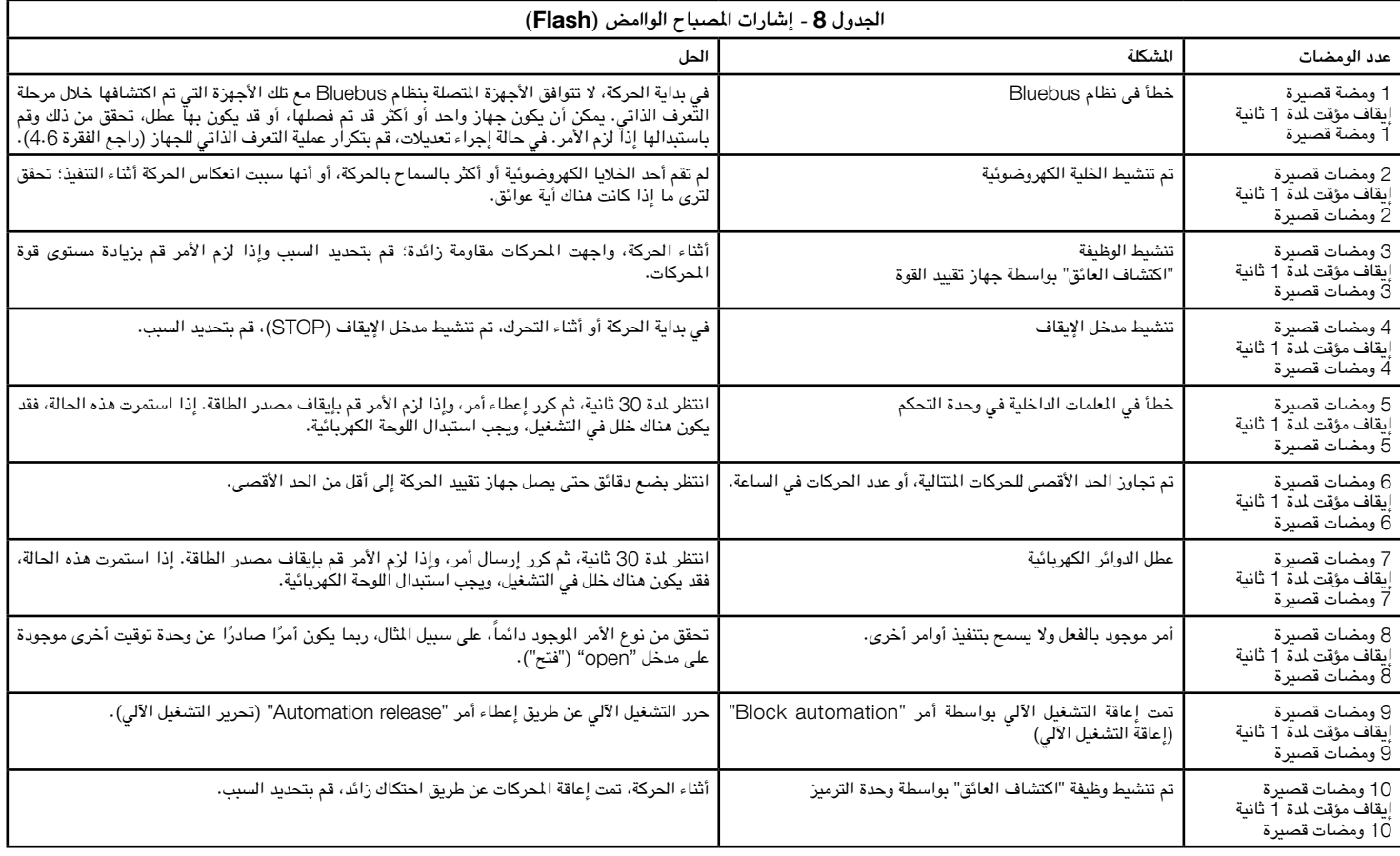

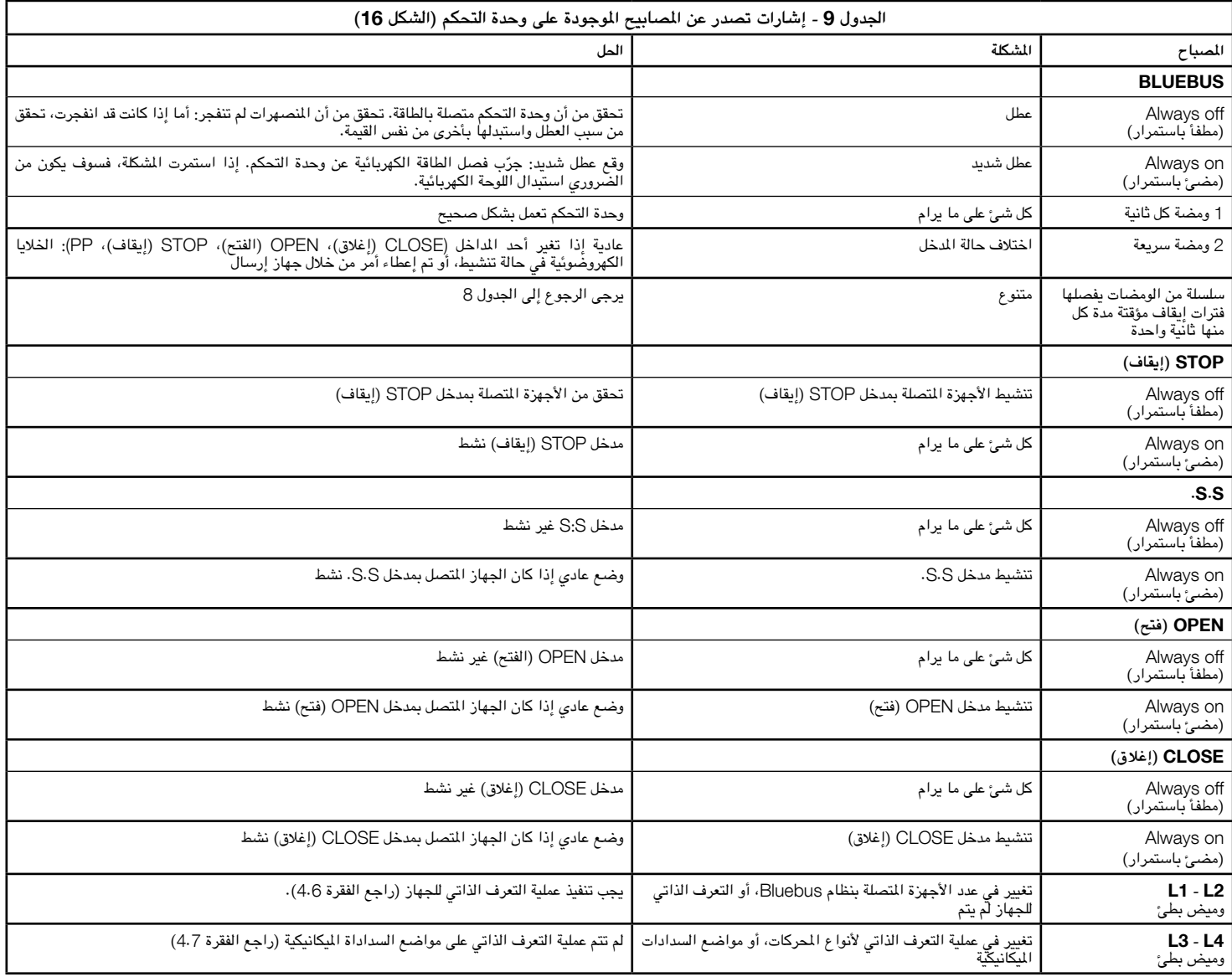

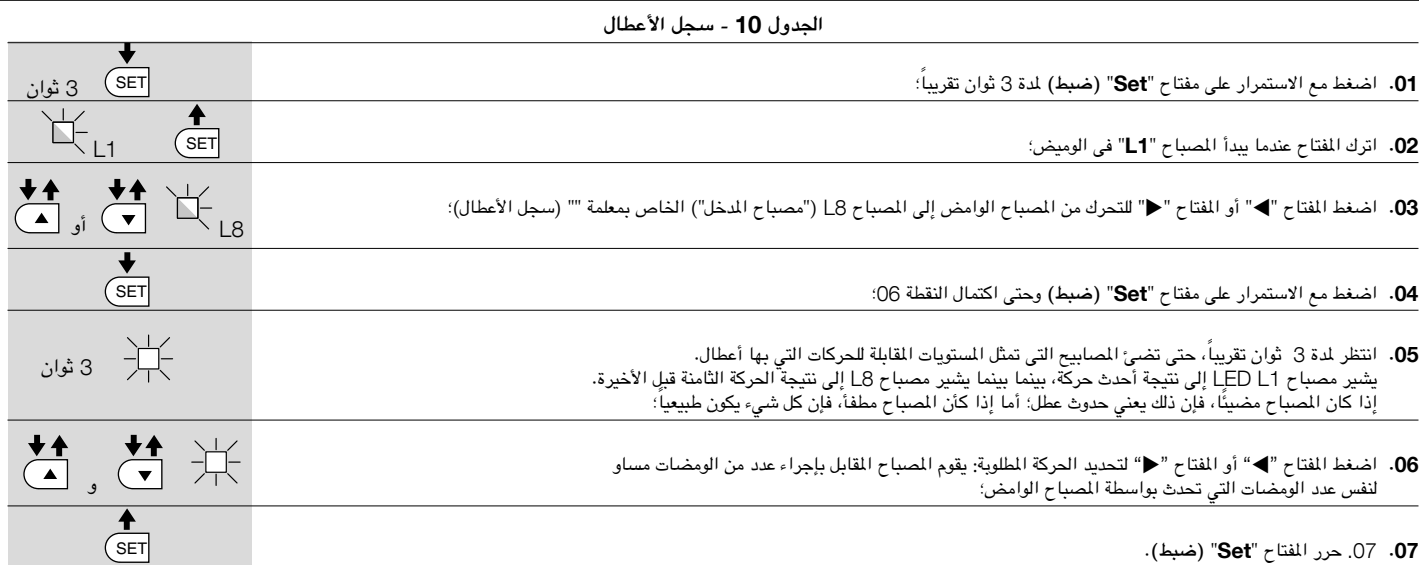

## 8 **معلومات إضافية**

تتوفر الملحقات التالية للجهاز HYKE (اختيارية): أجهزة استقبال من الفئة SMXI وOXI، ووحدة البرمجة Oview، ولوحة التحكم في الطاقة الشمسية Solemyo، وبطارية عازلة موديل 124PS.

#### 8**.**1 **- توصيل جهاز استقبال السلكي**

تحتوي وحدة التحكم على وصلة لتوصيل أجهزة الاستقبال اللاسلكية (ملحقات اختيارية) من الفئتين SMXI وOXI. لتوصيل جهاز استقبال، قم بفصل الطاقة عن وحدة التحكم، ثم اتبع اخلطوات املوضحة في **الشكل الشكل** .17 **يوضح كم من اجلدول** 11 و**اجلدول** 12 األوامر املقابلة للمخارج على وحدة التحكم.

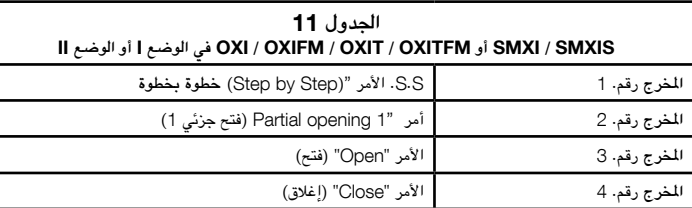

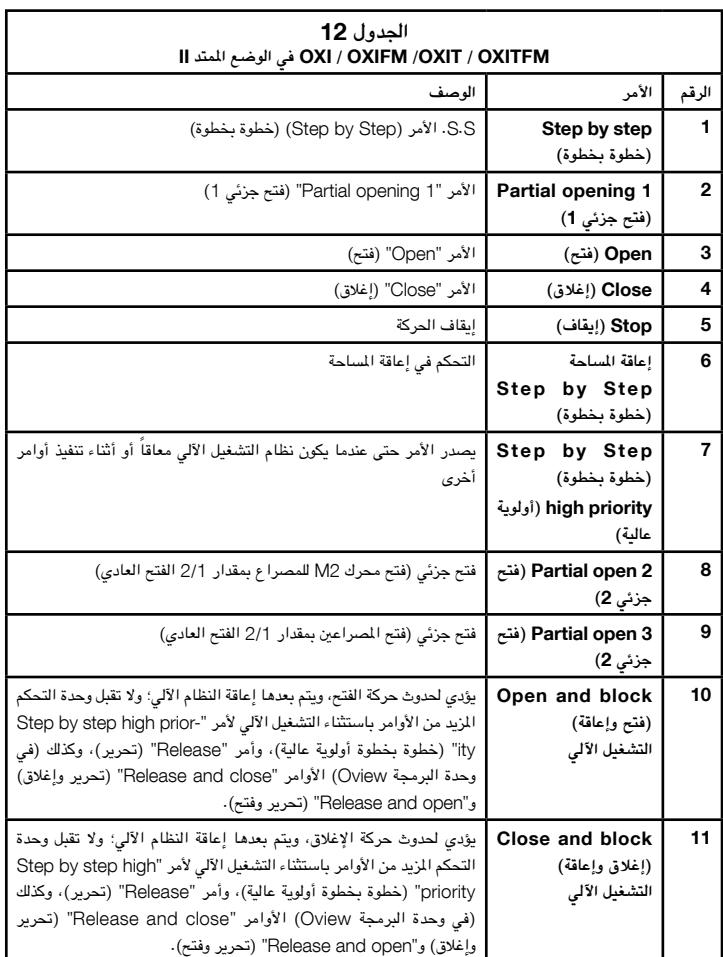

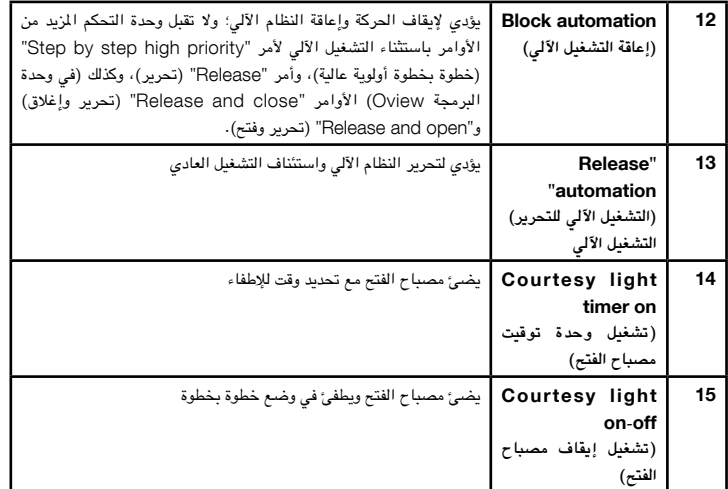

#### 8**.**2 **- توصيل وتركيب البطارية االحتياطية موديل** 124PS

**هام! - يجب تركيب البطارية بوحدة التحكم بعد إكمال كل مراحل التركيب والبرمجة، حيث متثل ً للطاقة في حالة الطوارئ. البطارية مصدرا**

للترتيب للتوصيل بنظام Solemyo، اتبع مراحل التجميع **الشكل** .18

#### 8**.**3 **- توصيل وحدة البرمجة** Oview

حتتوي وحدة التحكم على موصل 4BusT، ميكن توصيل وحدة البرمجة Oview بها، وهو يسمح بإدارة كاملة وسريعة لمرحلة التركيب والصيانة، وكذلك تشخيص نظام التشغيل الآلي بالكامل. للوصول إلى هذا املوصل، اتبع ما هو موضح في **الشكل** 19 وقم بتوصيل املوصل باملكان املخصص له. ميكن توصيل وحدة البرمجة Oview بعدة وحدات للتحكم في نفس الوقت (ما يصل إلى 5 وحدات دون أية احتياطات محددة، وما يصل إلى 60 مع مراعاة التحذيرات الخاصة بذلك)، ويمكن أن يستمر التوصيل بوحدة التحكم حتى أثناء التشغيل العادي لنظام التشغيل اآللي. وفي هذه احلالة، ميكن استخدام هذا التوصيل إلرسال األوامر بشكل مباشر إلى وحدّة التحكم باستخدام ّقائمة "User" (المستخدم). يمكن كذلك ترقية البرامج الثابتة. إذا كان هناك وحدة استقبال السلكية من الفئة OXI في وحدة التحكم، ميكن استخدام وحدة البرمجة Oview للوصول إلى معلمات وحدات اإلرسال املخزنة في وحدة االستقبال نفسها.

للاطلاع على المزيد من المعلومات، يُرجى الرجوع إلى دليل التعليمات ذي الصلة، وكذلك دليل نظام "برنامج نظام Opera".

#### 8**.**4 **- توصيل نظام الطاقة الشمسية** Solemyo

**تنبيه! - عندما يستمد نظام التشغيل اآللي الطاقة من نظام "**Solemyo**"، فإنه يجب عدم تزويده بالطاقة على اإلطالق في نفس الوقت من مصادر الطاقة الرئيسية.**

لالطالع على املزيد من املعلومات عن نظام Solemyo، يرجى الرجوع الى دليل التعليمات اخلاصة به.

لتوصيل نظام Solemyo، اتبع ما هو موضح في **الشكل** 20

#### 8**.**5 **- توصيل نظام الفتح اخلارجي** Kio

**ً من تنبيه!** - **يجب توصيل نظام** Kio **ً مبحرك التروس الذي يتحكم في املصراع الذي يتحرك أوال )بدءا موضع غلق البوابة(.**

**.**01 افنح غطاء محرك التروس )**الشكل** 1**-**21(.

- **.**02 قم بإخراج الواقي البالستيكي اخلاص بلمحرك التروس كما هو موضح في **الشكل** 2**-**21؛
- **.**03 قم بإدخال املسمار مع الصامولة في الفتحة كما هو موضح في **الشكل** 3**-**21؛
	- **.**04 قم بإرفاق الطرفني بالزنبرك كما هو موضح في **الشكل** 4**-**22؛
- **.**05 قم بإدخال الكابل الصلب قبل املسمار، ثم في فتحة الدبوس كما هو موضح في **الشكل** 5**-**21؛
	- **.**06 قم بإحكام تثبيت الكابل عن طريق إحكام املسمار اخلاص به )**الشكل** 5**-**21(؛
- **.**07 قم بتوجيه الطرف اآلخر من الكابل عبر أحد الفتحات املوجودة على اجلزء السفلي من محرك التروس كما هو موضح في **الشكل** 6**-**21؛
	- **.**08 أعد تركيب الواقي البالستيكي ثم غطاء محرك التروس )**الشكل** 7**-**21(؛ **.**09 قم حينئذ بتوصيل الكابل بنظام Kio، مع االستعانة بدليل التعليمات اخلاصة به.

للحفاظ على ثبات مستوى السالمة، وضمان احلد األقصى لفترة العمر لنظام التشغيل اآللي بالكامل، فإن الصيانة الدورية تعد ضرورية للغاية.

ً يجب أال تتم كل أعمال الصيانة إال مبا يتماشى مع ضروط السالمة في هذا الدليل، ووفقا للقوانني واملعايير واللوائح احلالية.

يتطلب املنتج إجراء الفحص الدوري للكشف عن حاالت اختالل التوازن في األبواب وعالمات اإلهالك أو التلف في الكابالت. ال تستخدم املنتج إذا كان في حاجة إلى عمليات الضبط واإلصالح.

**هام - أثناء عمليات صيانة أو تنظيف املنتج، قم بفصل مصدر التيار الكهربائي والبطاريات املستخدمة.**

وبالنسبة للأجهزة الأخرى في النظام، اتبع التعليمات الواردة فى جدول الصيانة الخاصة بها. بالنسبة حملركي التروس S7024HK وS7224HK، يجب جدولة موعد للصيانة مبعدل 6 شهور بحد أقصى، أو 20 ألف حركة، بعد آخر عملية صيانة.

ميكن تنفيذ عملية الصيانة كما يلي:

**.**01 قم بفصل أي مصدر للطاقة الكهربائية، مبا في ذلك أية بطاريات احتياطية؛

- **.**02 حتقق من حالة وإهالك املساند وحشوات التركيب، مع االهتمام بشكل خاص بعالمات التآكل والصدأ؛ واستبدال كل الأجزاء التي لا توفر ضمانات كافية؛
	- **.**03 قم بتنفيذ جتربة للتحرير لضمان العمل بشكل صحيح راجع الفقرة .3.6
- **.**04 أعد توصيل مصادر الطاقة الكهربائية وقم بتنفيذ كل الفحوصات الواردة في الفصل اخلامس االختبار.

يعد هذا المنتج جزءاً أساسيا من نظام التشغيل الآلي، وبالتالي يجب التخلص منهما معا. كما هو احلال في عمليات التركيب، فإنه حتى في نهاية فترة عمر املنتج، يجب أن تتم عمليات التفكيك بواسطة فريق العمل المؤهل.

تم تصنيع هذا المنتج من أنواع مختلفة من المواد: وبعض هذه المواد يمكن إعادة تدويرها، بينما يحتاج البعض الآخر للتخلص منه. استعلم عن أنظمة اعادة التدوير أو التخلص من الأجهزة، التي تسمح بها اللوائح المحلية لهذه الفئة من املنتجات.

**هام!** – قد حتتوي أجزاء املنتج على مواد ملوثة أو خطرة، والتي إذا ما تسربت للبيئة فإنها قد تؤدي ألضرار شديدة للبيئة وللصحة البشرية.

> كما هو واضح من الرمز الظاهر هنا، فإنه يُحظر تماما إلقاء هذا المنتج مع اللخلفات المنزلية <sub>'</sub> الأخرى. لذا يجب التخلص منه باعتباره مخلفات ذات طبيعة مختلفة، تبعاً للوائح المحلية املتبعة، أو قم بإرجاع املنتج إلى منفذ البيع الذي سوف تشتري منه منتج جديد مماثل.

**هام!** – ً قد تفرض اللوائح املتبعة محليا عقوبات شديدة في حالة التخلص من هذا املنتج بطريقة غير مشروعة.

#### **التخلص من البطارية االحتياطية )إذا كانت موجودة(**

**هام!** – حتتوي البطارية املسطحة على مواد ملوثة ويجب بالتالي عدم إلقائها مع املخلفات املعتادة. ً ولكن يجب التخلص منها باعتبارها مخلفات ذات طبيعة خاصة، ووفقا للوائح احمللية املتبعة في بلدك.

#### **فترة عمر املنتج**

فترة العمر للمدة الاقتصادية المتوسطة للمنتج. تتأثر فترة العمر بشدة بمعدل كثافة الحركات التي يؤديها النظام الآلي، أي مجموعة العوامل التي تسهم في إهلاك المنتج (راجع الجدول 13).

للتعرف على فترة العمل المحتملة لنظام التشغيل الآلي لديك، اتبع الخطوات التالية:

**.**01 قم بحساب مؤشر الشدة عن طريق إضافة كل النسب املئوية للبنود املوضحة في **اجلدول** 13؛ **.**02 في **املخطط البياني** 3 من القيمة احملددة بأعلى، قم مبد خط رأسي حتى يتقاطع مع املنحنى؛ ثم قم مبد خط أفقى من هذه النقطة حتى يتقاطع مع الخط في "دورات الحركة". القيمة المحددة *ه*ي <u>فترة العمر التقديري</u>ة للمنتج لديك.

يتم تقدير فترة العمر على أساس حسابات التصميم ونتائج االختبارات التي يتم إجراؤها على النماذج األولية. ً ونظرا ألن هذا ال يعد إال مجرد تقدير، فإنه ال ميثل أي نوع من الضمان بخصوص فترة العمل الفعالة للمنتج.

**مثال حلساب فترة عمر محرك التروس** *HYKE***، مع مسافة ذراع طويلة )راجع اجلدول** *13* **واملخطط البياني** *3***(:** - مسافة املصراع <sup>=</sup> *2*.*8* متر )مؤشر الشدة: *20*%(؛ - وزن املصراع: *230* كجم متر )مؤشر الشدة: *20*%(؛ - املصراع الثابت )مؤشر الشدة: *15*%(؛ إجمالي مؤشر الشدة <sup>=</sup> *55*%؛ فترة العمر التقديرية <sup>=</sup> *220*.*000* دورة حركة

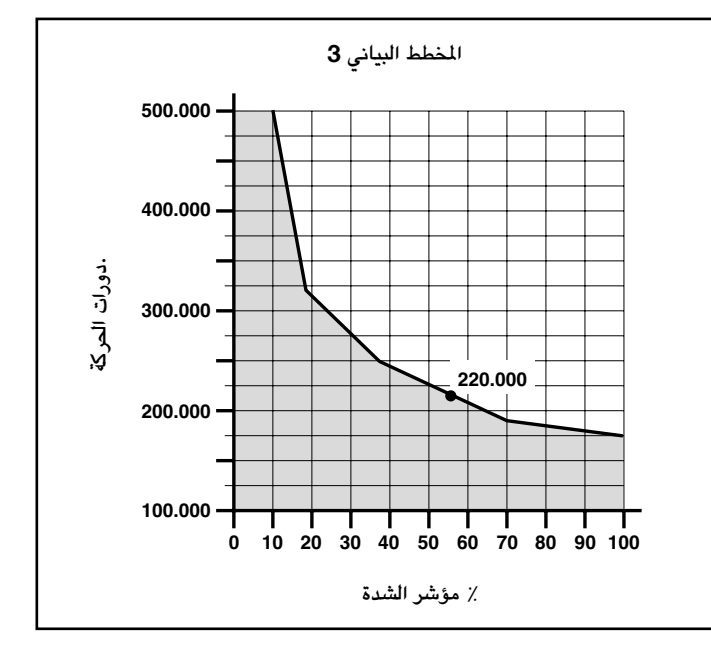

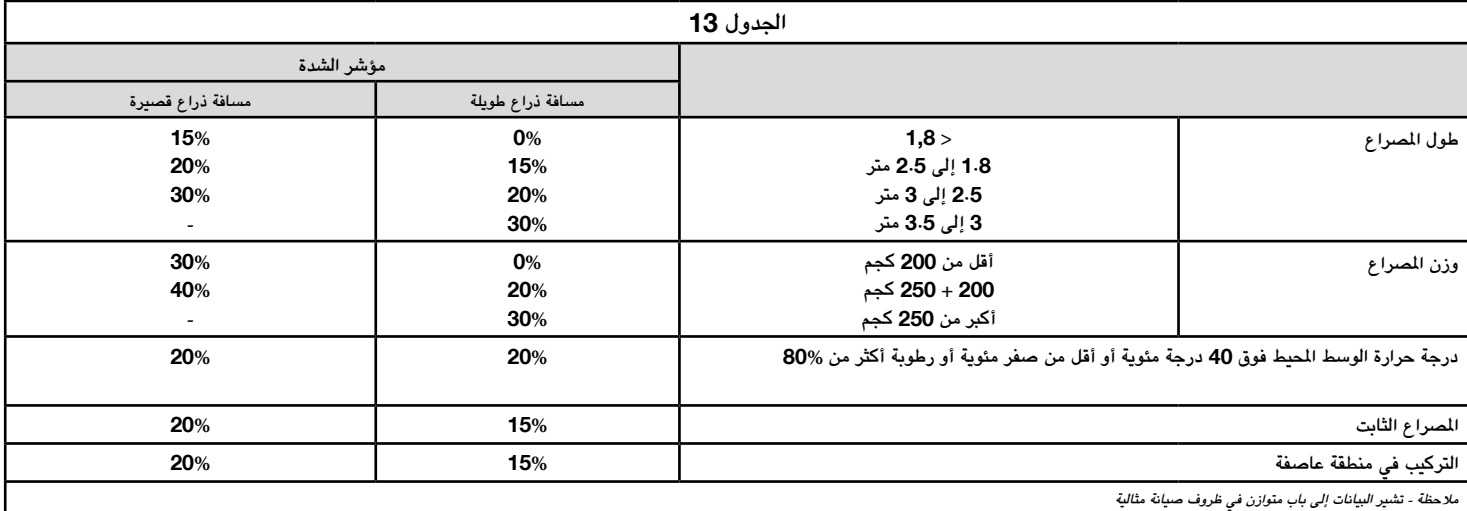

تحذيرات: • تشير جميع المواصفات الفنية الواردة في هذا القسم إلى درجة منوطة تبلغ 20 درجة مئوية). • تحتفظ Nice S.p.a. بالحق في تطبيق تعديلات على المنتج في أي وقت أينما يكون ً ذلك ضروريا، مع احلفاظ على نفس االستخدامات والوظائف املزمعة.

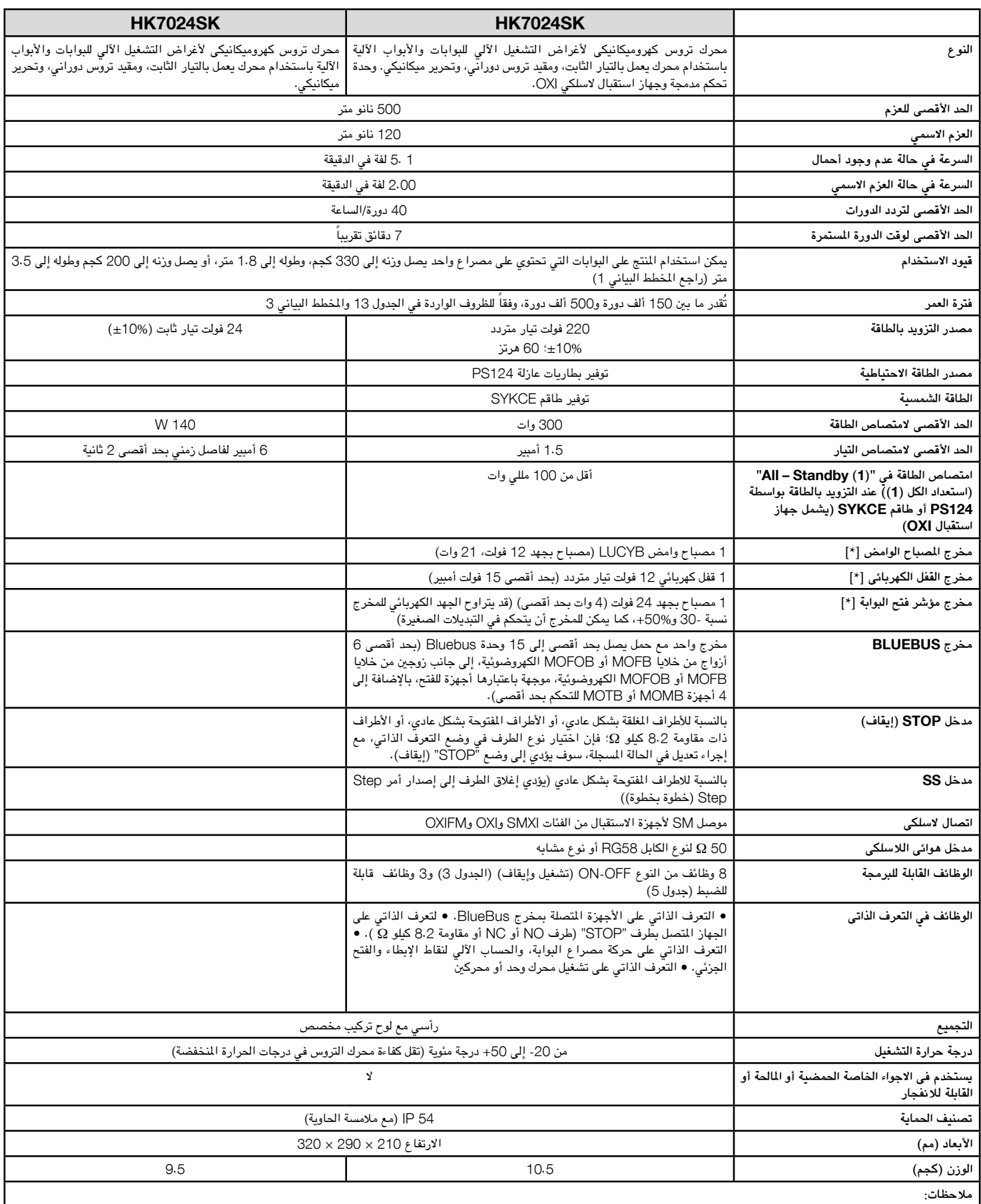

**)**1**(** - ميكن تنشيط الوظيفة باستخدام وحدة البرمجة Oview.

[\*] - يمكن برمجة الملزج Flashing Light <sub>(</sub> المصباح الوامض)، Gate Open Indicatory (القفل الكهربائي)، Gate Open Indicatory (مؤشر فتح البوابة) مع وظائف أخرى (راجع "الجدول 3 - وظائف المستوى الأول"؛ أو من خلال "وحدة البرمجة Oview"؛ راجع الفقرة 8.3(. تتكيف املواصفات الكهربائية للمخرج مع نوع الوظيفة احملددة: • مصباح بقدرة 12 فولت تيار ثابت، بحد أقصى 21 وات؛ • وظيفة القفل الكهربائي: 12 فولت تيار متردد/ 15 فولت أمبير؛ • مخارج أخرى (كل الأنواع): 1 مصباح أو تبديل بقدرة 24 فولت تيار ثابت (30- إلى %50+)، بحد أقصى 4 وات.

## **تعليمات وحتذيرات للمستخدم**

قبل استخدام نظام التشغيل الآلي لأول مرة، اطلب من فني التركيب أن يشرح الأخطار الباقية التي يمكن أن حتدث وقم بقضاء بعض الدقائق فى قراءة دليل تعليمات وحتذيرات املستخدم هذا، والذى سيمنحك اياه فنى التركيبات. احتفظ بهذا الدليل في مكان آمن لالستخدام املستقبلى، وقم بتسليم الدليل إلى أي مالك جديد لنظام التشغيل اآللي.

**هام!** – **نظام التشغيل اآللي اخلاص بك هو جهاز يقوم بتنفيذ األوامر التي ترسلها، لذا فإن إساءة االستخدام أو اإلهمال، قد تؤدي إلى التعرض للمخاطر:**

**- ال تقم بتنفيذ حركات نظام التشغيل اآللي إذا تواجد أشخاص أو حيوانات أو أى اجسام فى نطاق عمله**. **ً ملس أجزاء نظام التشغيل اآللي أثناء حترك البوابة أو الباب.** – **ُيحظر متاما**

- لا تعتبر الخلايا الكهروضوئية جهازا للسلامة، ولكنها تعتبر مساعدة في تحقيق السلامة. فقد تم **تصنيعها بناء على تقنية ذات إمكانات هائلة لالعتماد عليها، ولكنها في ظل الظروف الشديد قد تتعرض**  لخلل في التشغيل أو قد تتوقف بالفعل، وفي بعض الحالات قد لا يكون هذا التوقف مرئيا على الفور. **ُ ولهذه األسباب، يرجى االلتزام بالتحذيرات التالية عند استخدام نظام التشغيل اآللي:**
	- لا يسمح بتحرك الأفراد إلى عندما يكون البوابة أو الباب مفتوح تماما وتكون المصاريع ثابتة.
		- يُحظر تماما تحرك الأفراد بينما تقوم البوابة أو الباب بحركة الإغلاق.
		- **- حتقق بصفة دورية من أن اخلاليا الكهروضوئية تعمل بشكل صحيح.**

• **األطفال**: يضمن نظام التشغيل اآللي مستوى مرتفع من السالمة بالفعل، وذلك بفضل نظام االكتشاف به، فهو يتحكم في الحركة ويضمنها في وجود الأشخاص والأشياء. إلا أنه من الحكمة منع الأطفال من ملامسة نظام التشغيل اآللي أو العبث به، كما يجب عدم ترك أجهزة التحكم عن بعد في متناول أيديهم، وذلك لتجنب تنشيط النظام بشكل مفاجئ: **فهو ليس لعبة.**

• هذا املنتج غير مخصص لالستخدام بواسطة األشخاص، مبا في ذلك األطفال، الذين يعانون من قصور في القدرات البدنية أو الشعورية أو الذهنية، أو الذين يفتقرون للخبرة أو املعلومات الضرورية، ما لم يتم تدريبهم على استخدام هذا املنتج، واإلشراف عليهم، بواسطة شحص مسؤول عن سالمتهم.

• **األعطال**: إذا مت اكتشاف عطل في عمل نظام التشغيل اآللي، قم بفصل مصدر التزويد بالطاقة في نظام التشغيل الآلي وحرر محرك التروس يدوياً (راجع دليل الكتيبات ذي الصلة) لتشغيل البوابة يدوياً. لا تقّم بأية أعمال إصالح، ولكن اتصل بجهة التركيب املعتادة للحصول على املساعدة.

• **ال تقوم بتغيير النظام أو معلمات البرمجة والضبط في وحدة التحكم: حيث يقع ذلك في إطار مسؤولية اجلهة القائمة بالتركيب.**

• **انقطاع أو فصل التزويد بالطاقة**: أثناء انتظار اجلهة القائمة بالتركيب، أو انتظار عودة التزويد بالطاقة، إذا ً لم يكن النظام مجهزا ببطارية عازلة، فإنه مازال باإلمكان استخدام نظام التشغيل اآللي: فقط قم بالتحرير اليدوي لمحرك التروس (راجع دليل التعليمات ذي الصلة) وقم بتحريك مصراع البوابة يدوياً حسب الحاجة.

• **تعطل أجهزة السالمة**: ميكن أن يعمل نظام التشغيل اآللي عندما ال يعمل جهاز السالمة بشكل صحيح، أو ً إذا كان معطال. ميكن التحكم في البوابة بوضع "**االستمرار في الضغط للتشغيل**" كما يلي:

- **.**01 ً ارسل أمرا لتشغيل البوابة باستخدام جهاز اإلرسال أو مفتاح االختيار، أو غيره. إذا مت تشغيل كل شيء بشكل صحيح، سوف تتحرك البوابة بشكل طبيعي، وعدا ذلك فإنه يجب أن تتبع اخلطوات التالية؛
	- **.**02 في غضون 3 ثوان، قم بإرسال األمر مرة أخرى، واتركه قيد التنشيط؛
- **.**03 ً بعد ثانيتني تقريبا، سوف تقوم البوابة بتنفيذ احلركة املطلوبة بوضع "**االستمرار في الضغط للتشغيل**"؛ أي أن البوابة سوف تستمر في الحركة فقط طالما ظل الأمر قيد التنشيط.

**ُيرجى مالحظة:** – **ِّ في حالة تعطل أجهزة السالمة، نحن نوصي بأن تسعى إلصالحها بواسطة املختصني املؤهلني بأسرع ما ميكن.**

• يجب توثيق االختبارات وعمليات الصيانة وأية عمليات إصالح بواسطة الشخص الذي يقام بإجرائها؛ كما يجب االحتفاظ بالوثائق لدى مالك النظام. عمليات الصيانة الوحيدة التى يصرح للمستخدم بإجرائها دوريا هي تنظيف الأغطية الزجاجية والخلايا الكهروضوئية (باستخدام قطعة قماش مبللة قليلاً)، وإزالة أية أوراق أو حصوات قد تتسبب في إعاقة نظام التشغيل اآللي. **هام** - قبل السعي إلى منع شخص ما من تنشيط البوابة بشكل غير مقصود، قم بتحرير محرك التروس يدوياً (راجع دليل التعليمات ذي الصلة).

• **الصيانة**: للحفاظ على ثبات مستوى السالمة، وضمان احلد األقصى لفترة العمر لنظام التشغيل اآللي بالكامل، فإن الصيانة الدورية تعد ضرورية للغاية (كل 6 أشهر على الأقل). **يجب ألا تتم كل عمليات التحكم والصيانة واإلصالح إال بواسطة الفنيني املؤهلني.**

• **التخلص من املنتج**: في نهاية فترة عمر نظام التشغيل اآللي، حتقق من تفكيك النظام بواسطة أشخاص مؤهلين، وتأكد من التخلص من المواد وفقًا للوائح المحلية المتبعة.

**ً باألمر "**system automation Secure**( "تأمني نظام**  • **إذا كان نظام التشغيل اآللي مؤمنا التشغيل اآللي(**: بعد إرسال األمر، ال تتحرك البوابة ويصدر املصباح الوامض 9 ومضات سريعة.

#### **ً تأمني وحترير محرك التروس يدويا**

ً يكون محرك التروس مجهزا بنظام ميكانيكي يسمح بالفتح واإلغالق اليدوي للبوابة.

تكون هذه العمليات اليدوية مطلوبة في حالة انقطاع الطاقة أو األعطال التشغيلية.

**مالحظة** - في حالة عدم وجود طاقة كهربائية، ميكن حتريك البوابة باستخدام الطاقة من البطارية االحتياطية )موديل 424PS)، إذا كانت مرفقة بالنظام.

**التحرير** )**الشكل أ**(:

- **.**01 أدخل املفتاح في القفل املناسب؛
- **.**02 قم بلف املفتاح في اجتاه عقارب الساعة )بزاوية 90 درجة(؛
- **.**03 تظهر الرافعة للخارج بسبب رد فعل الزنبرك: قم بلف الرافعة في عكس اجتاه عقارب الساعة بزاوية 90 درجة؛
	- **.**04 ً ميكن في ذلك الوقت حتريك املصراع يدويا إلى موضع املطلوب.

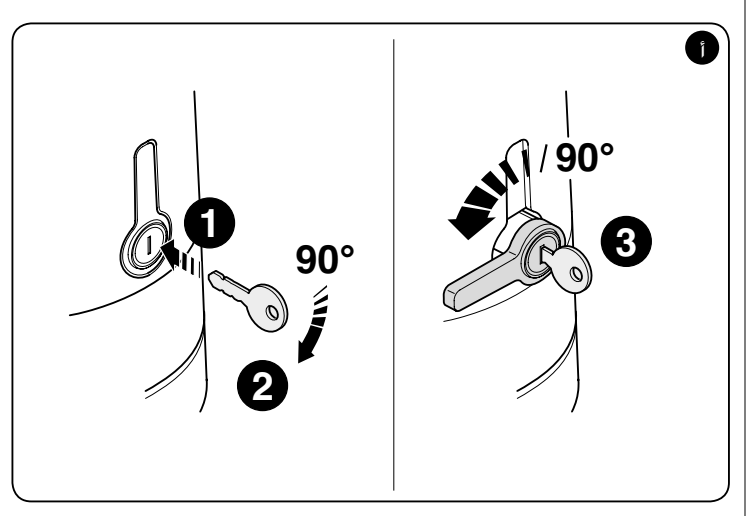

**القفل** )**الشكل ب**(:

**.**01 قم بلف الرافعة بزاوية 90 درجة لوضع الساق في موضع رأسي؛

- **.**02 ادفع الرافعة للخلف في مكان تثبيتها؛
- **.**03 قم بلف املفتاح في عكس اجتاه عقارب الساعة بزاوية 90 درجة وقم بإخراجه.

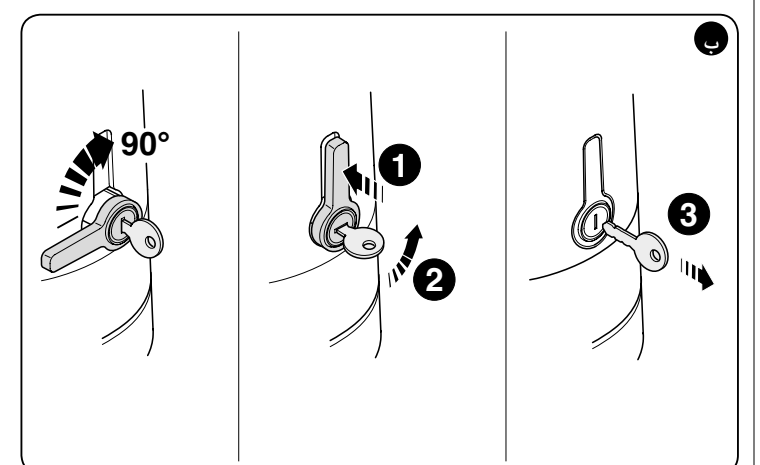

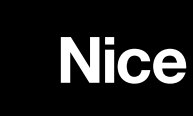

www.niceforyou.com

**Nice SpA** Oderzo TV Italia info@niceforyou.com